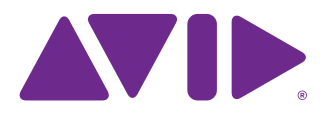

# Keystation™ Mini 32

Manuale dell'utente

#### Note legali

La presente guida è protetta da copyright ©2011 di Avid Technology, Inc., con tutti i diritti riservati. In base alle disposizioni dei trattati internazionali sul copyright, la presente guida non può essere copiata, per intero o in parte, senza autorizzazione scritta di Avid Technology, Inc.

Avid, il logo Avid, M-Audio e Keystation Mini 32 sono marchi o marchi registrati di Avid Technology, Inc. Apple e iPad sono marchi registrati di Apple, Inc. Tutti gli altri marchi qui citati appartengono ai rispettivi proprietari.

Le caratteristiche e le specifiche dei prodotti, i requisiti di sistema e la disponibilità sono soggetti a modifiche senza preavviso.

Numero parte del manuale: 9329-65146-03 REV A 06/11

#### Feedback sulla documentazione

Avid cerca sempre di migliorare la propria documentazione. Per eventuali commenti, correzioni o suggerimenti, inviare un messaggio e-mail all'indirizzo *techpubs@avid.com*.

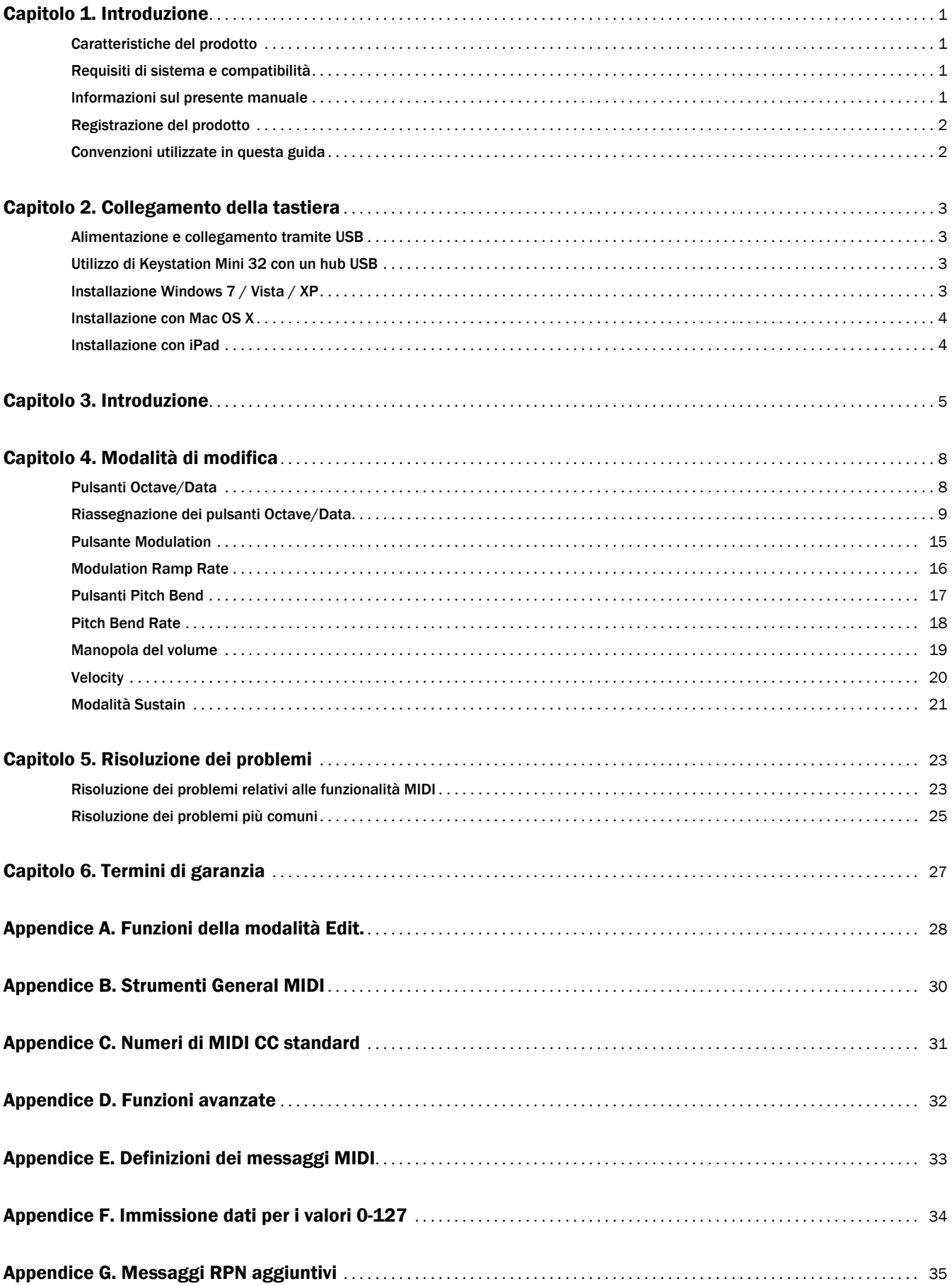

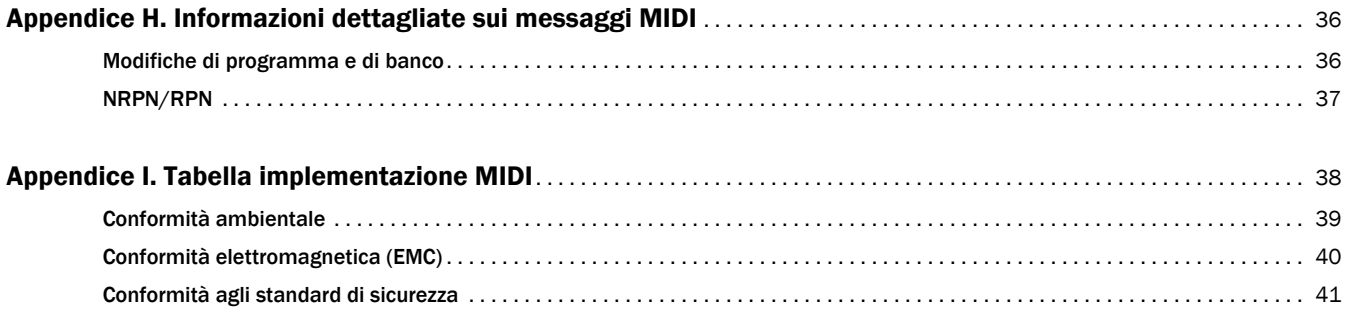

## <span id="page-4-0"></span>Capitolo 1: Introduzione

Grazie per avere acquistato la tastiera M-Audio® Keystation ™ Mini 32 di Avid®. Con funzionalità che la rendono adatta alla creazione di musica e per scopi educativi, Keystation Mini 32 è una tastiera USB conforme alla classe, con 32 note sensibili alla velocità costruita per essere integrata facilmente con computer Mac, iPad o computer Windows PC.

*Per il collegamento di Keystation Mini 32 all'iPad è necessario utilizzare l'iPad Camera Connection Kit, disponibile presso Apple Computers.*

## <span id="page-4-1"></span>Caratteristiche del prodotto

Tastiera:

- Tastiera con 32 tasti sensibili alla velocità
- Pulsanti Pitch Bend assegnabili
- Pulsante Modulation assegnabile
- Manopola di controllo/volume assegnabile
- Pulsanti Octave +/- assegnabili
- Edit, pulsante
- Alimentazione tramite USB

## <span id="page-4-2"></span>Requisiti di sistema e compatibilità

Per i requisiti di sistema completi e un elenco dei sistemi operativi e delle applicazioni di registrazioni compatibili, visitare la pagina Web www.avid.com/m-audio.

### <span id="page-4-3"></span>Informazioni sul presente manuale

Il presente manuale dell'utente illustra il funzionamento della tastiera USB Keystation Mini 32. Sebbene il manuale non fornisca una spiegazione dettagliata di come configurare la tastiera per l'utilizzo con software musicali di terze parti, sono inclusi alcuni esempi applicabili ai programmi musicali creati dall'utente. Test hanno dimostrato come la maggior parte delle applicazioni software musicali sia compatibile con la tastiera Keystation Mini 32. Consultare il manuale dell'applicazione software in uso per ulteriori informazioni.

## <span id="page-5-0"></span>Registrazione del prodotto

Registrare il prodotto online all'indirizzo http://www.avid.com/US/support/register-product/. Gli utenti che effettuano la registrazione potranno ricevere:

- Informazioni di assistenza tecnica
- Avvisi sugli aggiornamenti e sugli upgrade del software
- Informazioni sulla garanzia hardware

## <span id="page-5-1"></span>Convenzioni utilizzate in questa guida

Per evidenziare informazioni importanti, vengono utilizzati i seguenti simboli:

*Suggerimenti per gli utenti: consigli utili per ottenere il massimo dal sistema.*

 *Avvertenze importanti: informazioni che potrebbero influire sui dati della sessione di Pro Tools e sulle prestazioni del sistema Pro Tools.*

*I riferimenti incrociati rimandano a sezioni correlate nella presente guida.*

## <span id="page-6-0"></span>Capitolo 2: Collegamento della tastiera

Si consiglia di collegare la tastiera Keystation a una porta USB disponibile sul computer o sull'iPad. Keystation Mini 32 è un'unità a basso consumo energetico e può essere collegato a dispositivi quali l'iPad senza problemi.

*Per collegare Keystation Mini 32 all'iPad è necessario disporre di iPad Camera Connection Kit, disponibile presso Apple Computers.*

### <span id="page-6-1"></span>Alimentazione e collegamento tramite USB

- Inserire il cavo USB fornito con Keystation Mini 32 a una porta USB disponibile sul computer.
- Collegare l'altra estremità USB all'ingresso USB sulla tastiera Keystation Mini 32.

Il cavo USB non solo alimenta la tastiera, ma trasmette anche i dati MIDI al e dal computer.

## <span id="page-6-2"></span>Utilizzo di Keystation Mini 32 con un hub USB

Per utilizzare Keystation Mini 32 con un hub USB, assicurarsi che l'hub sia dotato di un alimentatore esterno. Un hub USB passivo privo di un alimentatore potrebbe non essere in grado di alimentare gli altri dispositivi collegati all'hub.

#### *Evitare di collegare un'interfaccia audio allo stesso hub USB di Keystation Mini 32*

## <span id="page-6-3"></span>Installazione Windows 7 / Vista / XP

Il controller della tastiera Keystation Mini 32 è un dispositivo compatibile con Windows XP, Windows Vista e Windows 7 senza dovere installare altri driver.

#### Per installare Keystation Mini 32 in Windows 7, Vista SP1, XP SP3

- 1 Collegare la tastiera a una porta USB disponibile sul computer utilizzando il cavo USB.
- 2 L'installazione viene eseguita automaticamente da Windows.
- 3 Una volta completata l'installazione, verrà visualizzato un messaggio relativo al completamento dell'installazione.

## <span id="page-7-0"></span>Installazione con Mac OS X

I driver compatibili integrati in Mac OS X forniscono supporto per tutte le funzionalità della tastiera Keystation. Ciò rende superflua l'installazione dei driver M-Audio necessari, o disponibili, quando si utilizza Keystation con Mac OS X.

#### Per installare Keystation Mini 32:

- 1 Collegare il controller alla porta USB del computer Apple.
- 2 Non appena i pulsanti Sustain, Edit e Oct/Data si illuminano su Keystation Mini 32, la tastiera è pronta per essere utilizzata con il computer.
- 3 Avviare un'applicazione che risponda ai messaggi MIDI per iniziare a utilizzare la tastiera.

### <span id="page-7-1"></span>Installazione con iPad

I driver compatibili integrati nell'iPad, a partire da iOS 4.2, forniscono supporto per tutte le funzionalità di Keystation Mini 32.

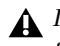

*Poiché l'iPad non è dotato di una porta USB nativa, è necessario acquistare l'iPad Camera Connection Kit per collegare la tastiera all'iPad.*

#### Per installare Keystation Mini 32:

- 1 Collegare il controller al connettore USB dell'iPad Camera Connection Kit.
- 2 Non appena i pulsanti Sustain, Edit e Oct/Data si illuminano su Keystation Mini 32, la tastiera è pronta per essere utilizzata con l'iPad.
- 3 Avviare un'applicazione che risponda ai messaggi MIDI per iniziare a utilizzare la tastiera.

## <span id="page-8-0"></span>Capitolo 3: Introduzione

Questo capitolo fornisce una panoramica sulle funzionalità di Keystation Mini 32, di cui è disponibile una descrizione dettagliata nel [Capitolo 4, "Modalità di modifica."](#page-11-2)

Una volta completata l'installazione, è necessario configurare il software musicale per l'utilizzo con la tastiera Keystation. Poiché Keystation Mini 32 non contiene preimpostazioni audio integrate, i suoni non vengono riprodotti direttamente dalla tastiera. Quando si preme un tasto, la tastiera trasmette dati MIDI con le istruzioni su come riprodurre il suono dello strumento. Per udire i suoni, è necessario configurare il software musicale in modo che possa leggere i dati MIDI inviati da Keystation e riprodurre i suoni correttamente. Per eseguire questa operazione è necessario aprire il menu delle opzioni o di configurazione del dispositivo nel software musicale e selezionare il dispositivo appropriato.

*Per ulteriori informazioni su come configurare il software affinché possa ricevere i dati MIDI dalla tastiera Keystation Mini 32, e utilizzare gli strumenti software con l'applicazione, consultare la documentazione fornita con il prodotto.*

*In Windows XP SP3, la tastiera Keystation Mini 32 viene visualizzata nel software MIDI con il nome "Dispositivo audio USB". Windows Vista, 7 e Mac OS X sono in grado di riconoscere il dispositivo come Keystation Mini 32.*

### Nomi dei tasti

I tasti bianchi della tastiera corrispondono alle semibrevi nella scala di do maggiore. Tali note vanno da do (a sinistra) a sol (destra). Ogni ottava corrisponde a una nota, a partire dalla frequenza più bassa di do a sinistra, fino alla frequenza più alta di do a destra.

La tastiera Keystation Mini 32 può riprodurre due mezze ottave. L'intervallo della tastiera corrisponde all'incirca alla parte centrale di una tastiera con 88 note. I pulsanti Oct/Data + e - consentono di accedere all'intervallo completo di 88 note disponibili sulla tastiera di un piano standard.

Sebbene ai tasti neri non sia assegnata un'etichetta, ad essi è associato un nome, ad esempio "fa#" o "mi*b"*). Se il nome di un tasto nero contiene il simbolo #, indica il tasto nero a destra del tasto bianco che presenta lo stesso nome. Ad esempio "fa#" indica il tasto nero sopra al tasto del fa. Se il nome di un tasto nero contiene "*b*", indica il tasto nero a sinistra del tasto bianco che presenta lo stesso nome. Ad esempio, "mi*b*" indica il tasto nero sotto al tasto del mi. Fa eccezione il tasto nero tra do e re, che viene chiamato do# o re*b*.

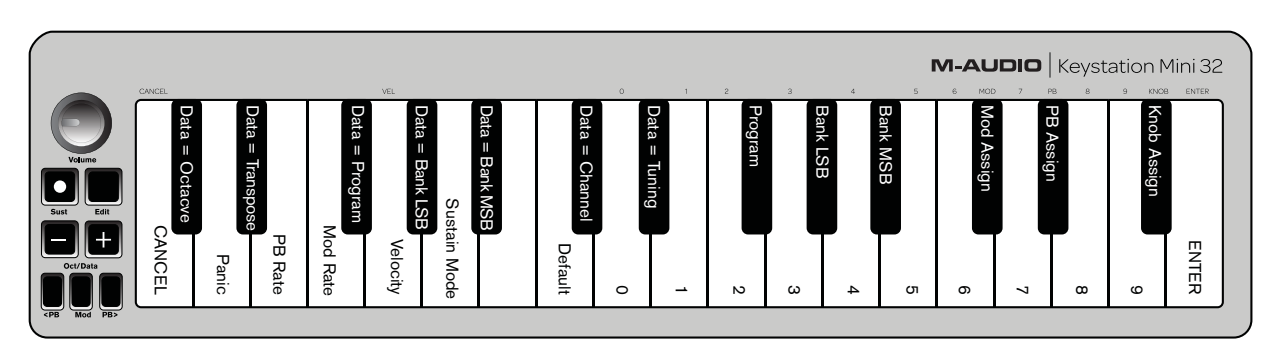

### Pulsanti Octave/Data (Oct/Data)

I pulsanti Octave consentono di eseguire lo shift verso l'alto o verso il basso in incrementi di un'ottava, o 12 semitoni alla volta. Ciò consente di estendere l'intervallo della tastiera fino a 4 ottave in entrambe le direzioni, e di suonare note non incluse nei 32 tasti.

Per impostazione predefinita, ad esempio quando si accende la tastiera Keystation per la prima volta, i pulsanti sono retroilluminati in rosso. Se premuti, il colore diventa verde a indicare che è in corso il cambio di ottava.

Se premuto una volta, il pulsante + diventa verde a indicare che è stato eseguito lo shift verso l'alto dell'ottava. Premere di nuovo + per innalzare ancora di una o più ottave, e così via.

Per eseguire lo shift verso il basso, premere il pulsante Octave -; il pulsante diventa verde. Se solo il tasto - è illuminato di verde, viene eseguito lo shift verso il basso dell'ottava; se solo il tasto + è illuminato di verde, viene eseguito lo shift verso l'alto.

Per riportare lo shift dell'ottava a 0, premere contemporaneamente i tasti Octave + e -; entrambi i LED vengono di nuovo illuminati di rosso con intensità ridotta, a indicare che lo shift dell'ottava è stato reimpostato su 0.

Quando si accende la tastiera, i pulsanti Oct/Data vengono impostati sul valore predefinito dello shift dell'ottava. Tuttavia, se ai pulsanti Octave viene assegnata una funzione diversa come descritto in ["Riassegnazione dei pulsanti Octave/Data" a pagina 9](#page-12-1), la nuova assegnazione viene mantenuta quando si spegne la tastiera. Il valore predefinito dei pulsanti Octave viene ripristinato solo quando si esegue una reimpostazione di tipo "Full Reset" (["Full Reset" a pagina 24](#page-27-0)) oppure quando vengono nuovamente assegnati nella modalità Edit (vedere [Capitolo 4, "Modalità di modifica"](#page-11-2)).

### Pulsanti Pitch Bend

Come indicato dal nome, i pulsanti Pitch Bend assegnabili sono principalmente utilizzati per eseguire il bending delle note riprodotte con la tastiera verso l'alto o verso il basso. Se questi pulsanti vengono premuti durante l'esecuzione delle note, è possibile riprodurre le frasi che non sono generalmente associate alla tastiera, quali le frasi per chitarra.

La sorgente audio determina se è necessario eseguire il bending di una nota e in che misura eseguirlo. L'impostazione standard è due semitoni; consultare tuttavia la documentazione fornita con la sorgente audio per informazioni su come cambiare l'intervallo di Pitch Bend.

#### Pulsante Modulation

Il pulsante Modulation sostituisce una manopola che viene generalmente utilizzata per la modulazione dei suoni prodotti. La pressione di questo pulsante corrisponde a ruotare la manopola. Questo tipo di controller in tempo reale è stato originariamente introdotto negli strumenti su tastiera elettronica per offrire opzioni quali l'aggiunta di vibrato, un effetto tipico degli strumenti acustici.

Così come i pulsanti Pitch Bend, il pulsante di modulazione è completamente assegnabile via MIDI, come descritto in [Capitolo 4, "Modalità di modifica"](#page-18-1). Il valore continuo del controller predefinito (MIDI CC) per la modulazione è 1.

### Manopola del volume

La manopola del volume invia messaggi MIDI che controllano il volume delle note eseguite.

Alla manopola del volume è assegnato il valore continuo del controller (MIDI CC) 7, ma è possibile assegnarle anche altri parametri, quali pan (bilanciamento), attacco, riverbero, coro e molti altri. L'elenco di tutti i valori MIDI CC disponibili è disponibile in [Appendice C, "Numeri di MIDI CC standard" a pagina 31](#page-34-1).

*Consultare la documentazione del software o dell'hardware MIDI per verificarne la predisposizione a ricevere i messaggi del volume MIDI.*

### Pulsante sustain

Il pulsante sustain può essere utilizzato per sostenere il suono eseguito, senza dovere avere le mani sulla tastiera (simile al pedale sustain di un piano). Premere o rilasciare questo pulsante rispettivamente per attivare o disattivare l'effetto Sustain. Quando la tastiera si trova nella modalità Edit, il pulsante Sustain può essere impostato sulla modalità Toggle o Gate in cui funziona temporaneamente come interruttore.

*Per ulteriori informazioni sulle modalità Toggle e Gate, fare riferimento a ["Modalità Sustain" a pagina 21](#page-24-1).*

### Pulsante Edit

Il pulsante Edit consente di accedere alle funzioni avanzate di Keystation Mini 32 disponibili nella tastiera.

Se premuto, il pulsante Edit attiva la modalità Edit sulla tastiera. Il pulsante diventa blu ed è possibile utilizzare i tasti per selezionare varie funzioni avanzate e immettere dati.

A seconda della funzione, la modalità Edit viene disattivata non appena si seleziona la funzione oppure si preme il tasto CANCEL o ENTER. A questo punto, il pulsante Edit si spegne e la tastiera può essere utilizzata di nuovo per eseguire note.

*Per ulteriori informazioni sull'utilizzo dei tasti nella modalità Edit, fare riferimento al [Capitolo 4, "Modalità di modifica"](#page-11-2).*

## <span id="page-11-2"></span><span id="page-11-0"></span>Capitolo 4: Modalità di modifica

In questo capitolo viene illustrato come utilizzare la modalità Edit, che consente di eseguire attività quali l'assegnazione di pulsanti (Octave/Data, Pitch Bend e Modulation) o della manopola del volume ad altre funzioni del software musicale in uso.

## <span id="page-11-1"></span>Pulsanti Octave/Data

Per impostazione predefinita, i pulsanti Octave/Data + e - consentono di eseguire lo shift di un'ottava alla volta verso l'alto o verso il basso della tastiera Keystation Mini 32. Ogni volta che si accende la tastiera, l'ottava è impostata sul valore predefinito 0 e i pulsanti sono illuminati di rosso con intensità smorzata.

Quando si preme + per alzare l'ottava, il pulsante viene illuminato o lampeggia con maggiore intensità a seconda dell'ottava selezionata, mentre il pulsante - rimane smorzato. Quando si preme -, sarà tale pulsante a essere illuminato o a lampeggiare con maggiore intensità a seconda dell'ottava selezionata, mentre il pulsante + rimarrà smorzato. Nella seguente tabella sono elencati i colori utilizzati per identificare ciascuna ottava:

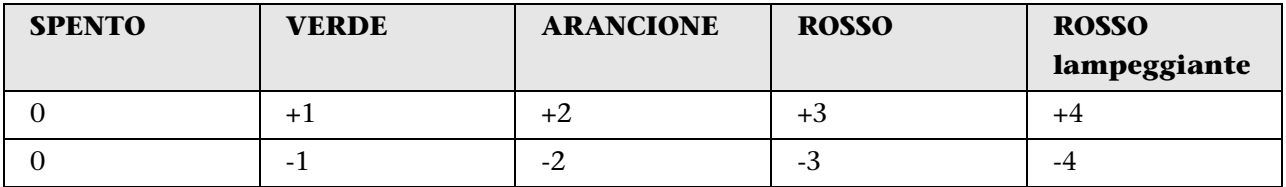

Se i pulsanti Octave/Data sono stati assegnati a una delle 6 funzioni aggiuntive, secondo quanto descritto in ["Riassegnazione dei pulsanti Octave/Data" a pagina 9](#page-12-0), è possibile reimpostarli sulla loro funzione predefinita (Octave) utilizzando il metodo descritto di seguito.

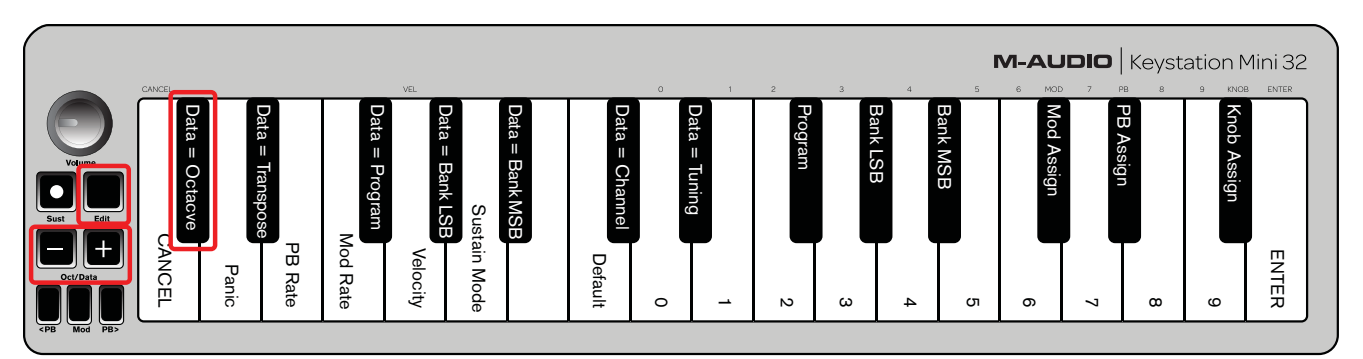

#### Per reimpostare i pulsanti + e - sulla funzione Octave e scegliere una nuova impostazione per l'ottava:

- 1 Premere il pulsante Edit. Il pulsante si illumina con maggiore intensità a indicare che la tastiera si trova in modalità Edit.
- 2 Premere il tasto DATA = OCTAVE (do#, primo tasto nero a partire da sinistra).

La modalità Edit viene disattivata non appena si preme il tasto DATA = OCTAVE e i pulsanti + e - si illuminano di rosso e appaiono smorzati.

3 Premere il pulsante + o - per alzare o abbassare l'ottava.

#### Per ripristinare l'impostazione predefinita dell'ottava:

Premere contemporaneamente i pulsanti + e -; entrambi i pulsanti vengono illuminati di rosso e appaiono smorzati.

*L'assegnazione del tasto Data=Octave viene mantenuta quando la tastiera viene spenta.*

## <span id="page-12-1"></span><span id="page-12-0"></span>Riassegnazione dei pulsanti Octave/Data

Oltre a impostare gli shift di ottava, i pulsanti Octave/Data + e - possono essere assegnati al controllo di una delle sei funzioni MIDI aggiuntive descritte in questa sezione.

Nella figura seguente, il nome dei primi 7 tasti neri inizia con DATA = \_\_\_\_\_\_\_\_. Questi tasti sono utilizzati per la selezione delle nuove funzioni assegnate ai pulsanti Octave/Data. Se assegnati a queste funzioni, entrambi i pulsanti risultano accesi, indipendentemente dall'impostazione corrente della funzione.

*La sezione [Appendice A, "Funzioni della modalità Edit" a pagina 28](#page-31-1) contiene un'immagine a pagina intera in cui vengono mostrate tutte le funzioni avanzate della tastiera Keystation Mini 32. La pagina può essere stampata e utilizzata come rapido riferimento visivo durante l'utilizzo della tastiera nella modalità Edit.*

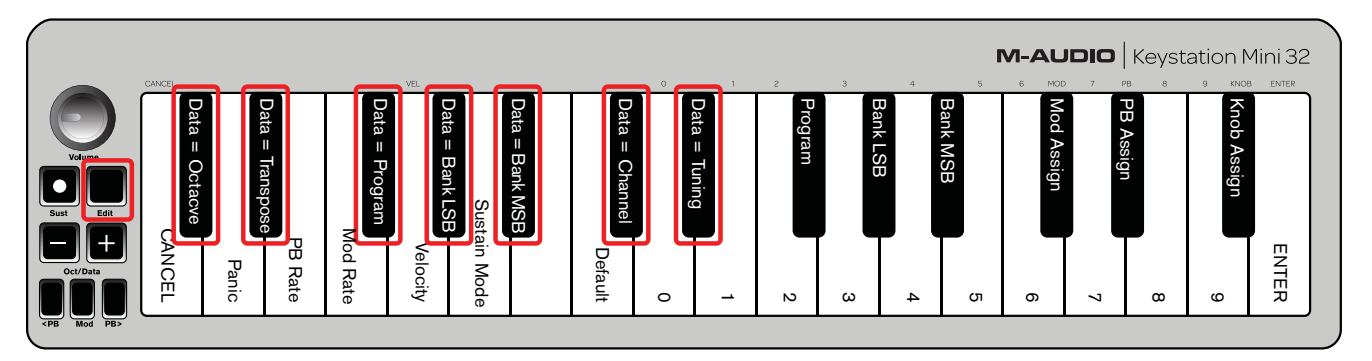

Le sei funzioni aggiuntive assegnabili al pulsante Octave/Data sono:

### **Transpose**

In alcuni casi può risultare utile alzare o abbassare il tono di alcuni semitoni (mezzo incremento) anziché di un'intera ottava. Ad esempio, durante la riproduzione di una canzone in cui il cantante ha difficoltà a eseguire le note acute, è possibile ridurre il tono di uno o due semitoni. Questa operazione può essere eseguita tramite la funzione di trasposizione. Quando questa funzione è attiva, è possibile eseguire la trasposizione della tastiera di un massimo di due ottave in entrambe le direzioni.

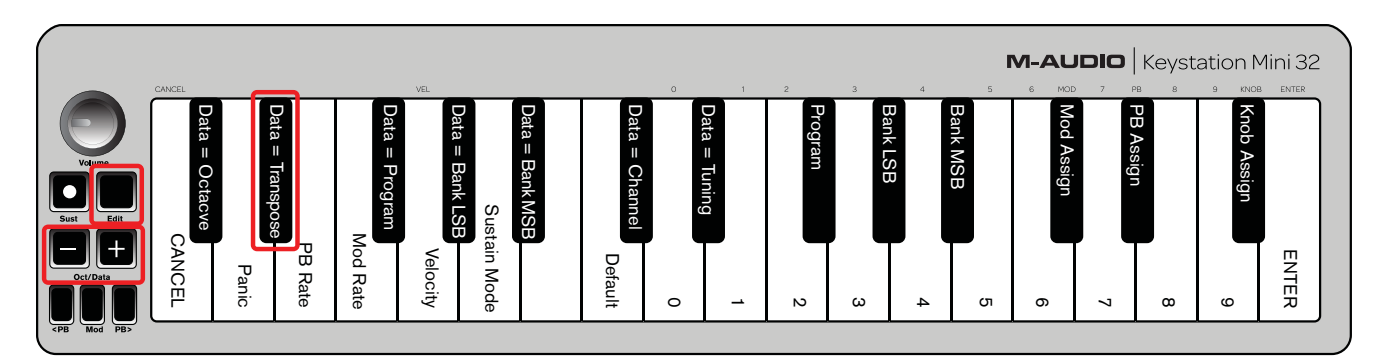

#### Per assegnare i pulsanti Octave + e - alla funzione di trasposizione:

- 1 Premere il pulsante Edit. Il pulsante si illumina con maggiore intensità.
- 2 Premere il tasto DATA = TRANSPOSE (re#, secondo tasto nero a partire da sinistra).

La modalità Edit viene disattivata non appena si preme il tasto DATA = TRANSPOSE e il pulsante Edit appare smorzato.

- 3 Premere il pulsante + o rispettivamente per alzare o abbassare il tono.
- 4 Premere contemporaneamente entrambi i pulsanti per disattivare la modalità di trasposizione e reimpostarne il valore su 0.

*L'assegnazione del tasto DATA=TRANSPOSE viene mantenuta quando la tastiera viene spenta.* 

#### <span id="page-13-0"></span>Cambio di programma

I cambi di programma sono utilizzati per cambiare lo strumento o la voce utilizzati. Ad esempio, è possibile utilizzare questa funzione per impostare lo strumento sul suono di un basso. Per fare ciò, è necessario inviare il messaggio Programme Change 32, che consente di selezionare il suono di un basso acustico dall'elenco di strumenti General MIDI in [Appendice B, "Strumenti General MIDI" a pagina 30.](#page-33-1)

È possibile inviare un cambio di programma effettuando quanto segue:

• Incrementare o diminuire un cambio di programma utilizzando i pulsanti Octave/Data insieme al tasto Data=Program; questa operazione consente di scorrere ciascun numero di programma in entrambe le direzioni. Se l'hardware o il software MIDI in uso possono ricevere cambi di programma MIDI, i pulsanti possono essere impostati su un valore compreso tra 0 e 127.

- oppure -

• Immettere il numero di programma utilizzando i tasti numerici (0 - 9) insieme al tasto PROGRAM sulla tastiera Keystation Mini 32.

Entrambi questi metodi sono spiegati di seguito:

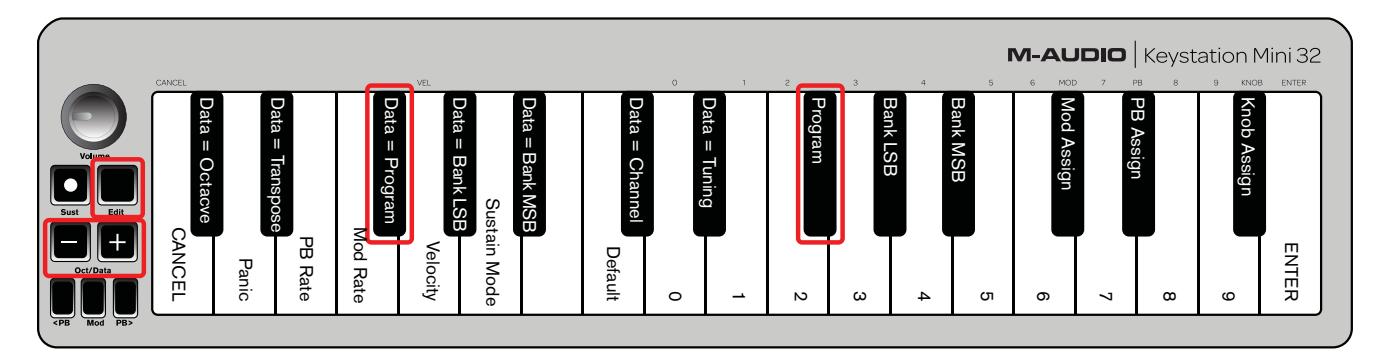

#### Per inviare messaggi Program Change di incremento o riduzione:

- 1 Premere il pulsante Edit per attivare la modalità corrispondente. Il pulsante si illumina con maggiore intensità.
- 2 Premere il tasto Data=Program (fa#, terzo tasto nero a partire da sinistra).
- 3 Il pulsante della modalità Edit appare smorzato non appena si preme il tasto Data=Program.
- 4 Premere il pulsante Octave/Data + o per scorrere i suoni in entrambe le direzioni mentre si eseguono le note, finché non si trova lo strumento desiderato.
- *Quando si utilizza uno strumento General MIDI (GM), premere contemporaneamente i pulsanti + e per attivare il programma 0, che consente di selezionare il pianoforte a coda. È possibile visualizzare l'elenco completo dei suoni degli strumenti General MIDI accessibili tramite i messaggi Program Change in [Appendice B, "Strumenti General MIDI" a pagina 30.](#page-33-1)*
- *L'assegnazione del tasto Data=Program viene mantenuta quando la tastiera viene spenta, a differenza dell'impostazione.*

#### Per inviare un messaggio Program Change tramite i tasti numerici:

- 1 Premere il pulsante Edit per attivare la modalità Edit. Il pulsante si illumina con maggiore intensità.
- 2 Premere il tasto PROGRAM (fa#, sesto tasto nero a partire da destra).
- 3 Utilizzare i tasti numerici (0 9) per immettere il numero del programma corrispondente allo strumento desiderato.
- 4 Premere il tasto ENTER (mi, ultimo tasto bianco a destra) per uscire dalla modalità Edit. Il pulsante Edit appare di nuovo smorzato a indicare che la programmazione è stata completata.

*Se si commette un errore durante l'immissione del valore numerico, premere CANCEL (do, primo tasto bianco a partire da sinistra). La modalità Edit viene disattivata senza inviare il messaggio Program Change.*

#### Per ripristinare l'impostazione predefinita della funzione Program (Program 0):

- 1 Premere il pulsante Edit per attivare la modalità Edit. Il pulsante si illumina con maggiore intensità.
- 2 Premere il tasto PROGRAM (fa#, sesto tasto nero a partire da destra, come indicato nell'immagine sopra).
- 3 Premere il tasto DEFAULT (do, ottavo tasto bianco a partire da sinistra). Il pulsante Edit appare di nuovo smorzato a indicare che la programmazione è stata completata.

Il messaggio Program Change viene inviato e il valore predefinito dello strumento General MIDI 0 (pianoforte a coda) risulta selezionato.

#### Banco LSB e banco MSB

I cambi di programma sono comunemente utilizzati per cambiare gli strumenti e le voci. Il numero di strumenti accessibile tramite i cambi di programma è tuttavia limitato a 128. Per i dispositivi che contengono più di 128 patch è necessario utilizzare un metodo alternativo per accedere ai suoni aggiuntivi. I sintetizzatori hardware di ultima generazione e numerosi software di sintetizzazione offrono centinaia di patch organizzate in banchi di suoni.

Generalmente, questi dispositivi utilizzano i messaggi Bank LSB e Bank MSB per accedere ai banchi, e i cambi di programma all'interno dei banchi per accedere a patch specifiche. La maggior parte dei dispositivi accetta solo messaggi MSB; si consiglia tuttavia di consultare la documentazione del dispositivo o del software in uso per verificare il messaggio del banco da inviare per primo in quanto esso varia a seconda del produttore.

È possibile inviare questi messaggi effettuando quanto segue:

• Incrementare o diminuire il cambio utilizzando i pulsanti Octave/Data per scorrere i singoli numeri di banco in entrambe le direzioni.

- oppure -

- Immettere il numero di banco utilizzando i tasti numerici (0 9) sulla tastiera Keystation Mini 32.
- *Vedere [Appendice H, "Informazioni dettagliate sui messaggi MIDI" a pagina 36](#page-39-2) per ulteriori informazioni sui messaggi Bank LSB e Bank MSB.*

Entrambi i metodi vengono spiegati di seguito per ciascun tipo di messaggio:

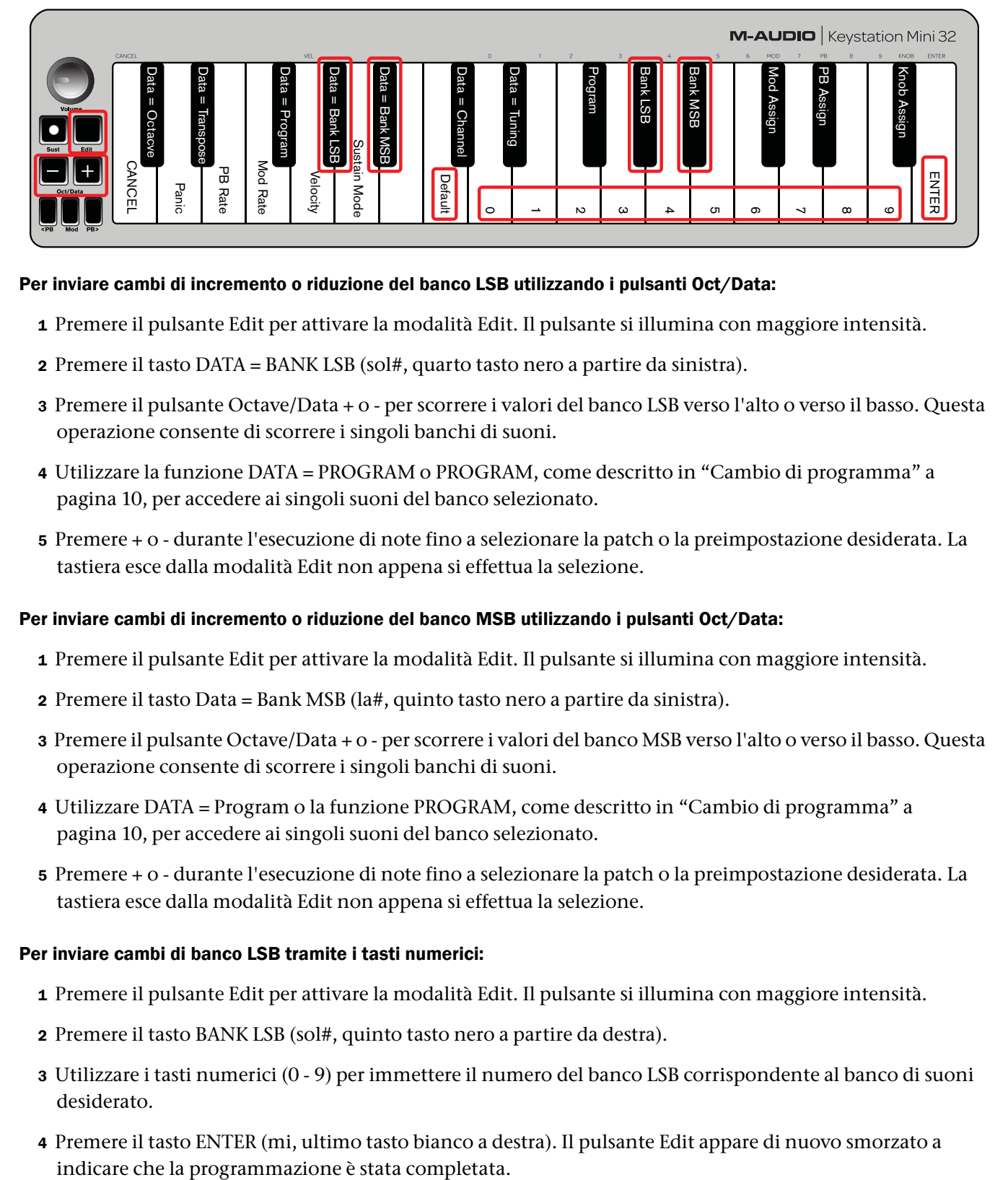

#### Per inviare cambi di incremento o riduzione del banco LSB utilizzando i pulsanti Oct/Data:

- 1 Premere il pulsante Edit per attivare la modalità Edit. Il pulsante si illumina con maggiore intensità.
- 2 Premere il tasto DATA = BANK LSB (sol#, quarto tasto nero a partire da sinistra).
- 3 Premere il pulsante Octave/Data + o per scorrere i valori del banco LSB verso l'alto o verso il basso. Questa operazione consente di scorrere i singoli banchi di suoni.
- 4 Utilizzare la funzione DATA = PROGRAM o PROGRAM, come descritto in ["Cambio di programma" a](#page-13-0)  [pagina 10,](#page-13-0) per accedere ai singoli suoni del banco selezionato.
- 5 Premere + o durante l'esecuzione di note fino a selezionare la patch o la preimpostazione desiderata. La tastiera esce dalla modalità Edit non appena si effettua la selezione.

#### Per inviare cambi di incremento o riduzione del banco MSB utilizzando i pulsanti Oct/Data:

- 1 Premere il pulsante Edit per attivare la modalità Edit. Il pulsante si illumina con maggiore intensità.
- 2 Premere il tasto Data = Bank MSB (la#, quinto tasto nero a partire da sinistra).
- 3 Premere il pulsante Octave/Data + o per scorrere i valori del banco MSB verso l'alto o verso il basso. Questa operazione consente di scorrere i singoli banchi di suoni.
- 4 Utilizzare DATA = Program o la funzione PROGRAM, come descritto in ["Cambio di programma" a](#page-13-0)  [pagina 10,](#page-13-0) per accedere ai singoli suoni del banco selezionato.
- 5 Premere + o durante l'esecuzione di note fino a selezionare la patch o la preimpostazione desiderata. La tastiera esce dalla modalità Edit non appena si effettua la selezione.

#### Per inviare cambi di banco LSB tramite i tasti numerici:

- 1 Premere il pulsante Edit per attivare la modalità Edit. Il pulsante si illumina con maggiore intensità.
- 2 Premere il tasto BANK LSB (sol#, quinto tasto nero a partire da destra).
- 3 Utilizzare i tasti numerici (0 9) per immettere il numero del banco LSB corrispondente al banco di suoni desiderato.
- 4 Premere il tasto ENTER (mi, ultimo tasto bianco a destra). Il pulsante Edit appare di nuovo smorzato a

5 Utilizzare DATA = Program o la funzione PROGRAM, come descritto in ["Cambio di programma" a](#page-13-0)  [pagina 10,](#page-13-0) per accedere ai singoli suoni del banco selezionato.

*Se si commette un errore durante l'immissione del valore numerico, premere CANCEL (do, primo tasto bianco a partire da sinistra). La modalità Edit viene disattivata senza modificare il valore del banco LSB.*

#### Per inviare cambi di banco MSB tramite i tasti numerici:

- 1 Premere il pulsante Edit per attivare la modalità Edit. Il pulsante si illumina con maggiore intensità.
- 2 Premere il tasto DATA = BANK MSB (la#, quinto tasto nero a partire da destra).
- 3 Utilizzare i tasti numerici (0 9) per immettere il numero del banco MSB corrispondente al banco di suoni desiderato.
- 4 Premere il tasto ENTER (mi, ultimo tasto bianco a destra). Il pulsante Edit appare di nuovo smorzato a indicare che il programma è stato completato.
- 5 Utilizzare DATA = Program o la funzione PROGRAM, come descritto in ["Cambio di programma" a](#page-13-0)  [pagina 10,](#page-13-0) per accedere ai singoli suoni del banco selezionato.

*Se si commette un errore durante l'immissione del valore numerico, premere CANCEL (do, primo tasto bianco a partire da sinistra). La modalità Edit viene disattivata senza modificare il valore del banco LSB.*

*I valori Data=Bank LSB, Data=MSB o qualsiasi altro valore assegnato a LSB o MSB non vengono mantenuti quando si spegne la tastiera, a differenza dell'assegnazione dei tasti.*

#### Per ripristinare il numero di banco predefinito (0):

Premere contemporaneamente i pulsanti - e +.

#### Channel

I dati MIDI possono essere inviati dalla tastiera a uno qualsiasi dei 16 canali MIDI. Alcuni dispositivi e software MIDI consentono tuttavia di trasmettere i dati MIDI solo su un numero di canale specifico; in un caso simile, è possibile cambiare il numero di canale MIDI come descritto di seguito.

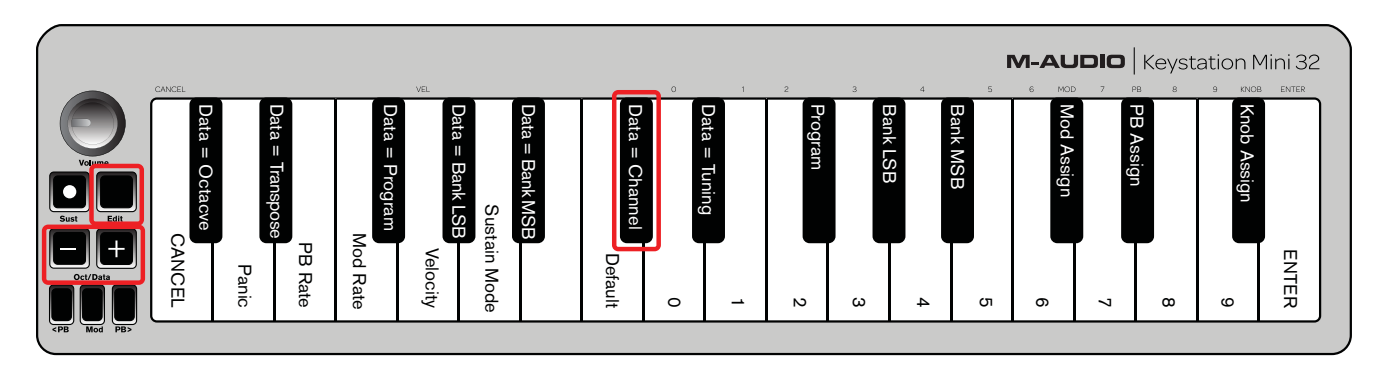

#### Per cambiare il numero di canale MIDI:

- 1 Premere il pulsante Edit per attivare la modalità Edit. Il pulsante si illumina con maggiore intensità.
- 2 Premere il tasto DATA = CHANNEL (do#, sesto tasto nero a partire da sinistra). Il pulsante appare di nuovo smorzato.
- 3 Premere il pulsante Octave/Data + o per scorrere i numeri di canale MIDI verso l'alto o verso il basso.

*Premere contemporaneamente il pulsante + o - per attivare il canale 1.*

*Quando si raggiunge il canale 16 e il pulsante + è premuto, viene selezionato il canale 1. Le spie sopra i pulsanti non cambiano poiché non è possibile impostare un valore negativo per i canali. Ad esempio, se un dispositivo richiede l'invio dei dati sul canale 10, premere il pulsante + nove volte per passare dal canale 1 al canale 10.*

*L'assegnazione del tasto Data=Channel viene mantenuta quando la tastiera viene spenta.*

### **Tuning**

La funzione di sintonizzazione può essere utilizzata per eseguire lo spostamento dello strumento verso un tono più acuto o piatto. Il valore di sintonizzazione predefinito è 64 ma può essere aumentato fino a 128 o ridotto fino a 0 come descritto di seguito.

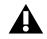

*Consultare la documentazione fornita con l'hardware o il software di terze parti per verificare la compatibilità della sorgente audio in uso con "MIDI Master Tune".* 

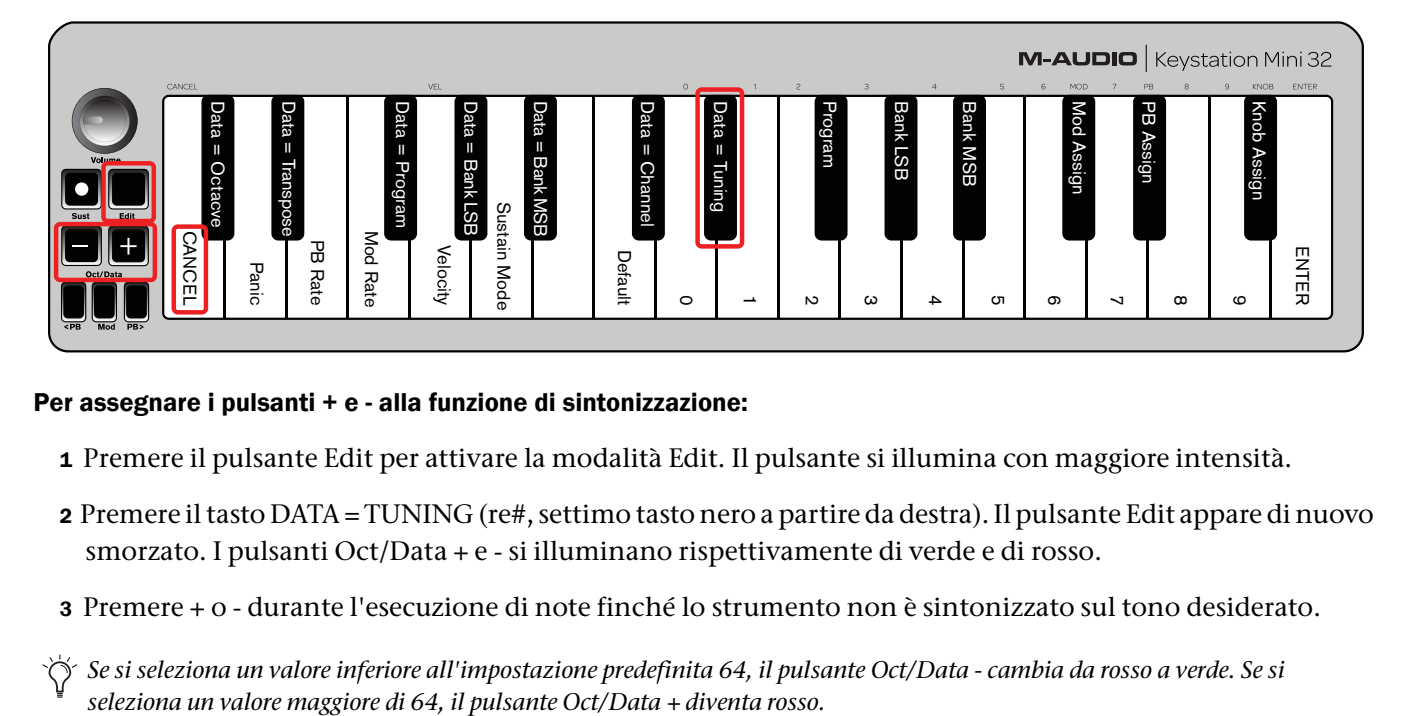

#### Per assegnare i pulsanti + e - alla funzione di sintonizzazione:

- 1 Premere il pulsante Edit per attivare la modalità Edit. Il pulsante si illumina con maggiore intensità.
- 2 Premere il tasto DATA = TUNING (re#, settimo tasto nero a partire da destra). Il pulsante Edit appare di nuovo smorzato. I pulsanti Oct/Data + e - si illuminano rispettivamente di verde e di rosso.
- 3 Premere + o durante l'esecuzione di note finché lo strumento non è sintonizzato sul tono desiderato.

*Se si seleziona un valore inferiore all'impostazione predefinita 64, il pulsante Oct/Data - cambia da rosso a verde. Se si* 

#### Per ripristinare l'impostazione predefinita della funzione di sintonizzazione (tonalità concerto):

Premere contemporaneamente i pulsanti Oct/Data - e +. Entrambi i pulsanti vengono illuminati di rosso e risultano smorzati (impostazione predefinita).

## <span id="page-18-1"></span><span id="page-18-0"></span>Pulsante Modulation

È possibile assegnare altri controlli MIDI al pulsante Modulation, ad esempio:

- 01 Modulation
- 07 (Volume)
- 10 Pan (bilanciamento)
- 05 Portamento

Sono disponibili 131 parametri in totale, tra cui 128 messaggi MIDI Control Change (MIDI CC) standard. Tuttavia, affinché questi parametri abbiano un effetto sul suono, il dispositivo o il software MIDI ricevente deve essere in grado di leggere e rispondere a questi messaggi degli effetti MIDI. La maggior parte dei dispositivi è in grado di rispondere almeno ai dati su volume, modulazione e pan.

La procedura per assegnare un effetto al pulsante Modulation e ripristinare l'impostazione predefinita è descritta di seguito.

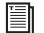

*Per l'elenco completo degli effetti MIDI, vedere [Appendice C, "Numeri di MIDI CC standard" a pagina 31.](#page-34-1)*

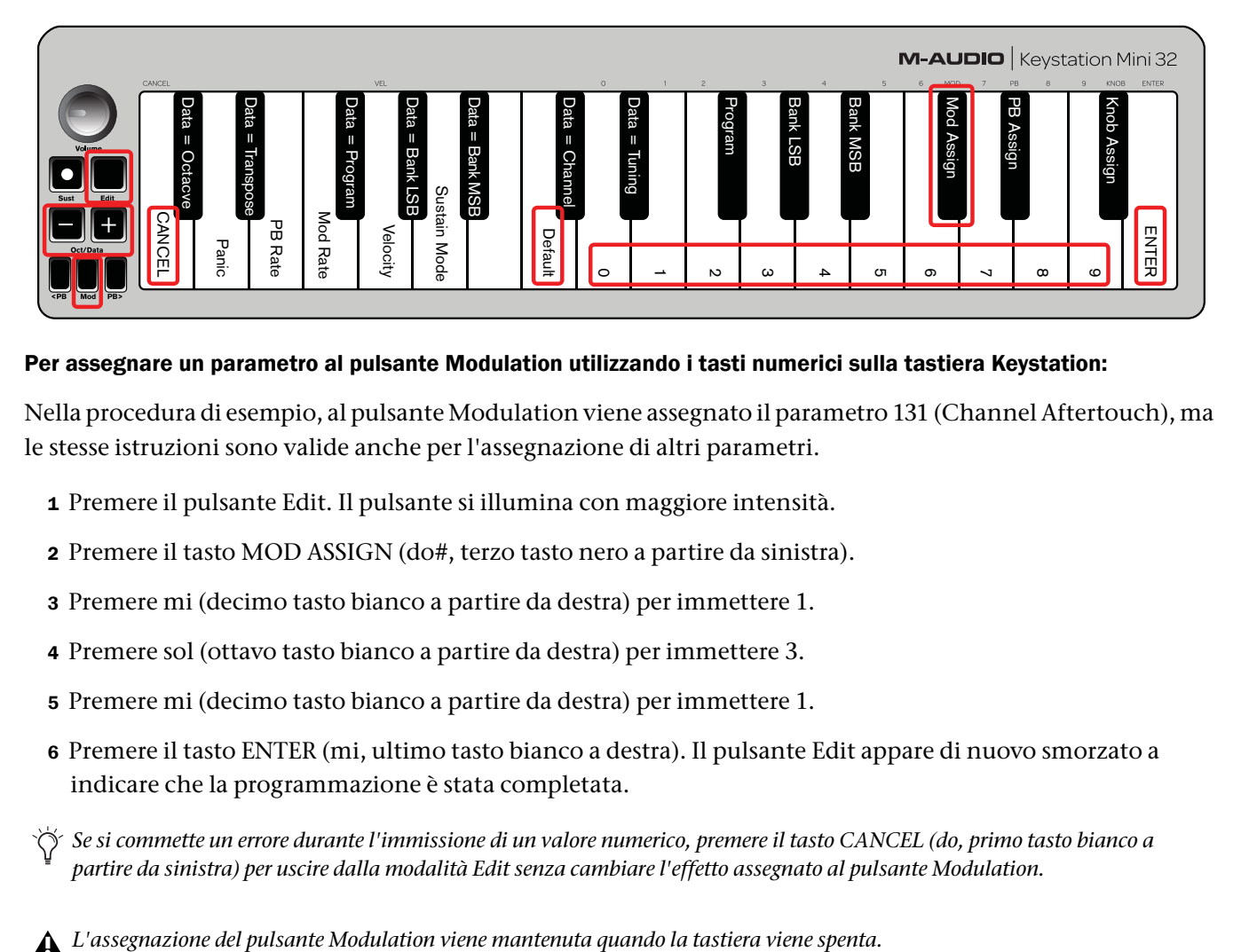

#### Per assegnare un parametro al pulsante Modulation utilizzando i tasti numerici sulla tastiera Keystation:

Nella procedura di esempio, al pulsante Modulation viene assegnato il parametro 131 (Channel Aftertouch), ma le stesse istruzioni sono valide anche per l'assegnazione di altri parametri.

- 1 Premere il pulsante Edit. Il pulsante si illumina con maggiore intensità.
- 2 Premere il tasto MOD ASSIGN (do#, terzo tasto nero a partire da sinistra).
- 3 Premere mi (decimo tasto bianco a partire da destra) per immettere 1.
- 4 Premere sol (ottavo tasto bianco a partire da destra) per immettere 3.
- 5 Premere mi (decimo tasto bianco a partire da destra) per immettere 1.
- 6 Premere il tasto ENTER (mi, ultimo tasto bianco a destra). Il pulsante Edit appare di nuovo smorzato a indicare che la programmazione è stata completata.

*Se si commette un errore durante l'immissione di un valore numerico, premere il tasto CANCEL (do, primo tasto bianco a partire da sinistra) per uscire dalla modalità Edit senza cambiare l'effetto assegnato al pulsante Modulation.*

#### Per ripristinare l'impostazione predefinita del pulsante Modulation:

- 1 Premere il pulsante Edit per attivare la modalità Edit; il pulsante viene illuminato più intensamente.
- 2 Premere il tasto MOD ASSIGN (do#, terzo tasto nero a partire da sinistra).
- 3 Premere il tasto DEFAULT (do, ottavo tasto bianco a partire da sinistra). Il pulsante Edit appare di nuovo smorzato a indicare che la programmazione è stata completata.

## <span id="page-19-0"></span>Modulation Ramp Rate

È possibile modificare la sensibilità degli effetti del pulsante Modulation utilizzando la funzione Mod Rate. Questa funzione consente di aumentare l'intensità degli effetti assegnati al pulsante Modulation. L'intervallo di valori validi della funzione Modulation Ramp Rate è compreso tra 0 e 127, in cui 64 rappresenta l'impostazione predefinita. Minore è il valore, più lenta sarà la frequenza e viceversa.

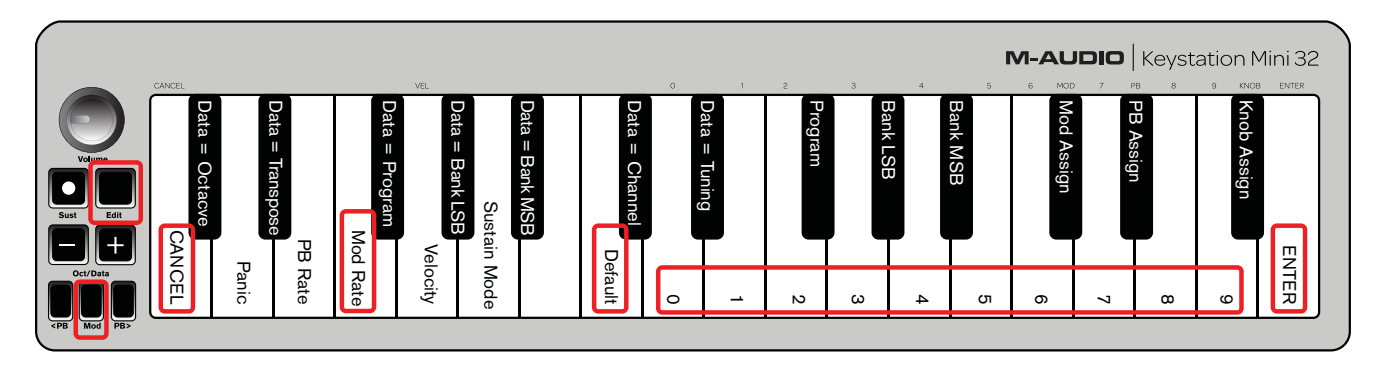

Nel seguente esempio, le istruzioni e la tabella correlata spiegano come utilizzare la funzione Mod Rate quando la frequenza viene aumentata da 64 a 127.

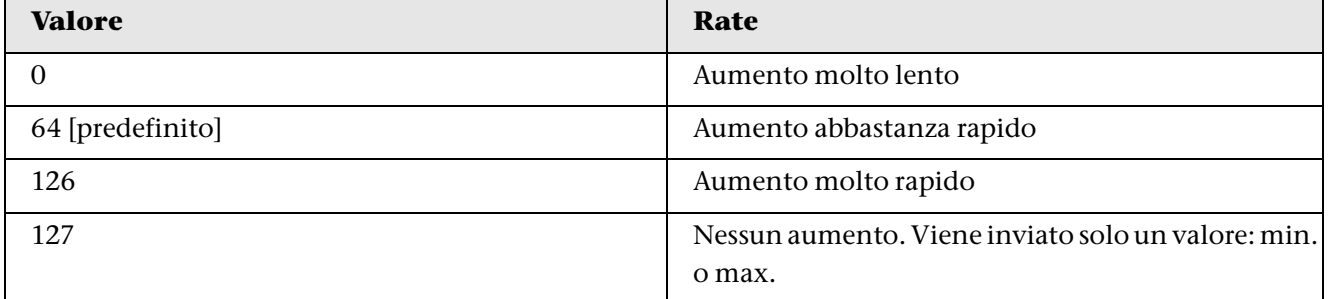

#### Per regolare la funzione Modulation Bend Rate:

- 1 Premere il pulsante Edit. Il pulsante si illumina con maggiore intensità.
- 2 Premere il tasto MOD RATE (fa, quarto tasto bianco a partire da sinistra).
- 3 Premere mi (decimo tasto bianco a partire da destra) per immettere 1.
- 4 Premere fa (nono tasto bianco a partire da destra) per immettere 2.
- 5 Premere re (quarto tasto bianco a partire da destra) per immettere 7.
- *Se si commette un errore durante l'immissione di un valore numerico, premere il tasto CANCEL (do, primo tasto bianco a partire da sinistra) per uscire dalla modalità Edit senza apportare modifiche.*
	- *Come alternativa ai passaggi da 3 a 5 utilizzare i pulsanti + e per cambiare il valore.*
- 6 Premere il tasto ENTER (sol, ultimo tasto bianco a destra).
- 7 Premere il pulsante Mod per ascoltare il cambiamento della frequenza dell'effetto.
- *Il valore Mod Rate viene mantenuto quando la tastiera viene spenta.*

#### Per ripristinare l'impostazione predefinita della frequenza di modulazione:

- 1 Premere il pulsante Edit. Il pulsante si illumina con maggiore intensità.
- 2 Premere il tasto MOD RATE (fa, quarto tasto bianco a partire da sinistra).
- 3 Premere il tasto DEFAULT (do, ottavo tasto bianco a partire da sinistra). Il pulsante Edit appare di nuovo smorzato a indicare che la programmazione è stata completata.

### <span id="page-20-0"></span>Pulsanti Pitch Bend

I pulsanti Pitch Bend possono essere assegnati anche ai 131 parametri elencati in [Appendice C, "Numeri di MIDI](#page-34-1)  [CC standard" a pagina 31.](#page-34-1)

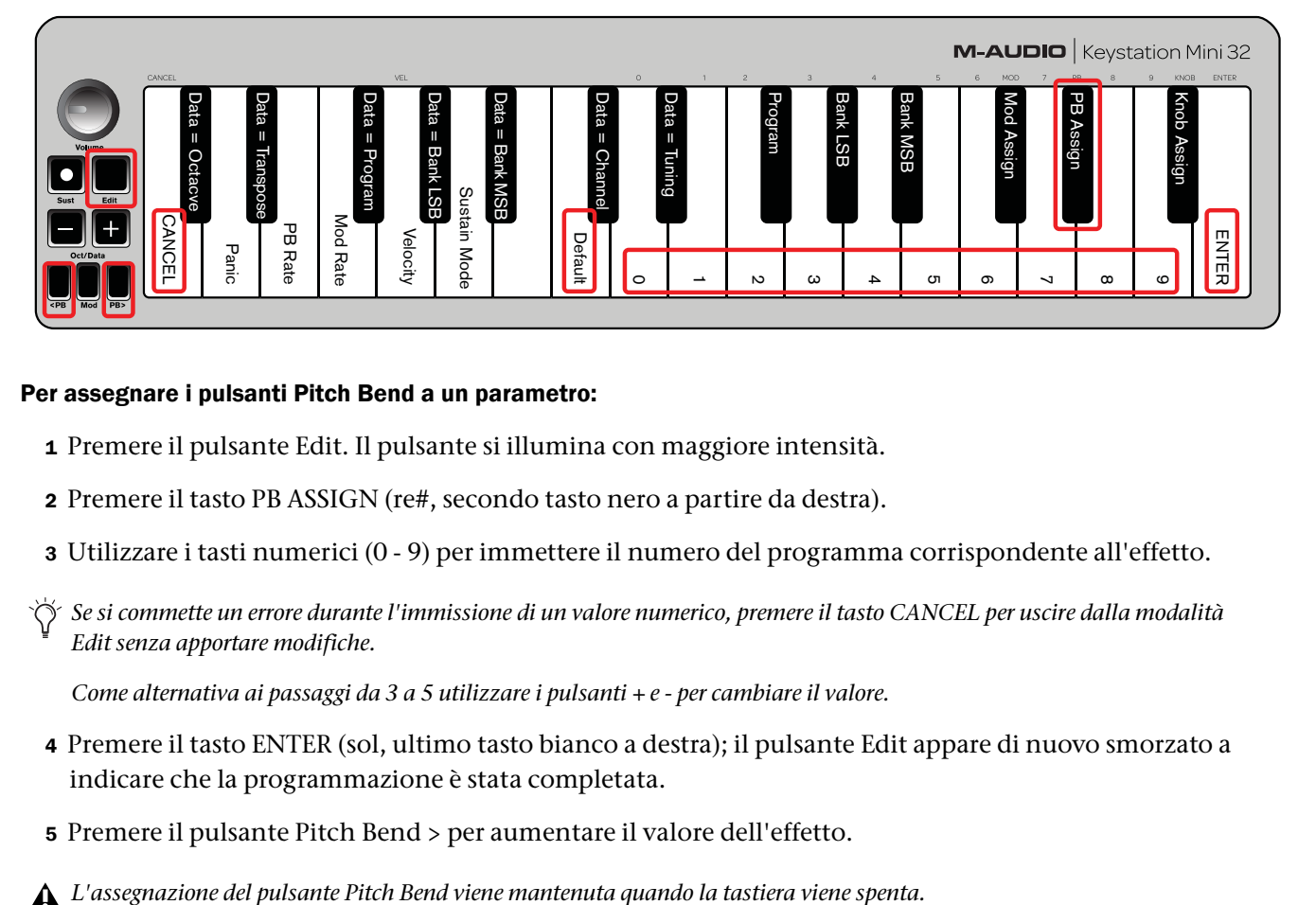

#### Per assegnare i pulsanti Pitch Bend a un parametro:

- 1 Premere il pulsante Edit. Il pulsante si illumina con maggiore intensità.
- 2 Premere il tasto PB ASSIGN (re#, secondo tasto nero a partire da destra).
- 3 Utilizzare i tasti numerici (0 9) per immettere il numero del programma corrispondente all'effetto.
- *Se si commette un errore durante l'immissione di un valore numerico, premere il tasto CANCEL per uscire dalla modalità Edit senza apportare modifiche.*

*Come alternativa ai passaggi da 3 a 5 utilizzare i pulsanti + e - per cambiare il valore.*

- 4 Premere il tasto ENTER (sol, ultimo tasto bianco a destra); il pulsante Edit appare di nuovo smorzato a indicare che la programmazione è stata completata.
- 5 Premere il pulsante Pitch Bend > per aumentare il valore dell'effetto.
- 

#### Per ripristinare il parametro predefinito dei pulsanti Pitch Bend:

- 1 Premere il pulsante Edit. Il pulsante si illumina con maggiore intensità.
- 2 Premere il tasto PB ASSIGN (re#, secondo tasto nero a partire da destra).
- 3 Premere il tasto DEFAULT (do, ottavo tasto bianco a partire da sinistra). Il pulsante Edit appare di nuovo smorzato a indicare che il programma è stato completato.

## <span id="page-21-0"></span>Pitch Bend Rate

È possibile modificare la sensibilità dei pulsanti Pitch Bend utilizzando la funzione Pitch Bend Rate. Ciò consente di regolare l'intensità del pitch bend. L'impostazione predefinita è 80; l'intervallo di valori validi è compreso tra 0 e 127. Come mostrato nella seguente tabella, più basso è il valore, e più lenta sarà la frequenza di Pitch bend e viceversa.

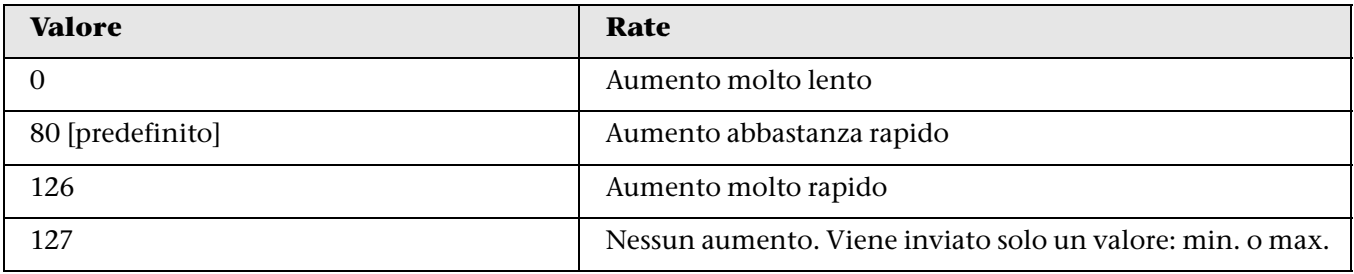

La funzione Pitch Bend Rate può essere regolata utilizzando il tasto PB RATE insieme ai tasti numerici. Nell'esempio seguente viene mostrato come impostare la funzione Pitch Bend Rate su 127.

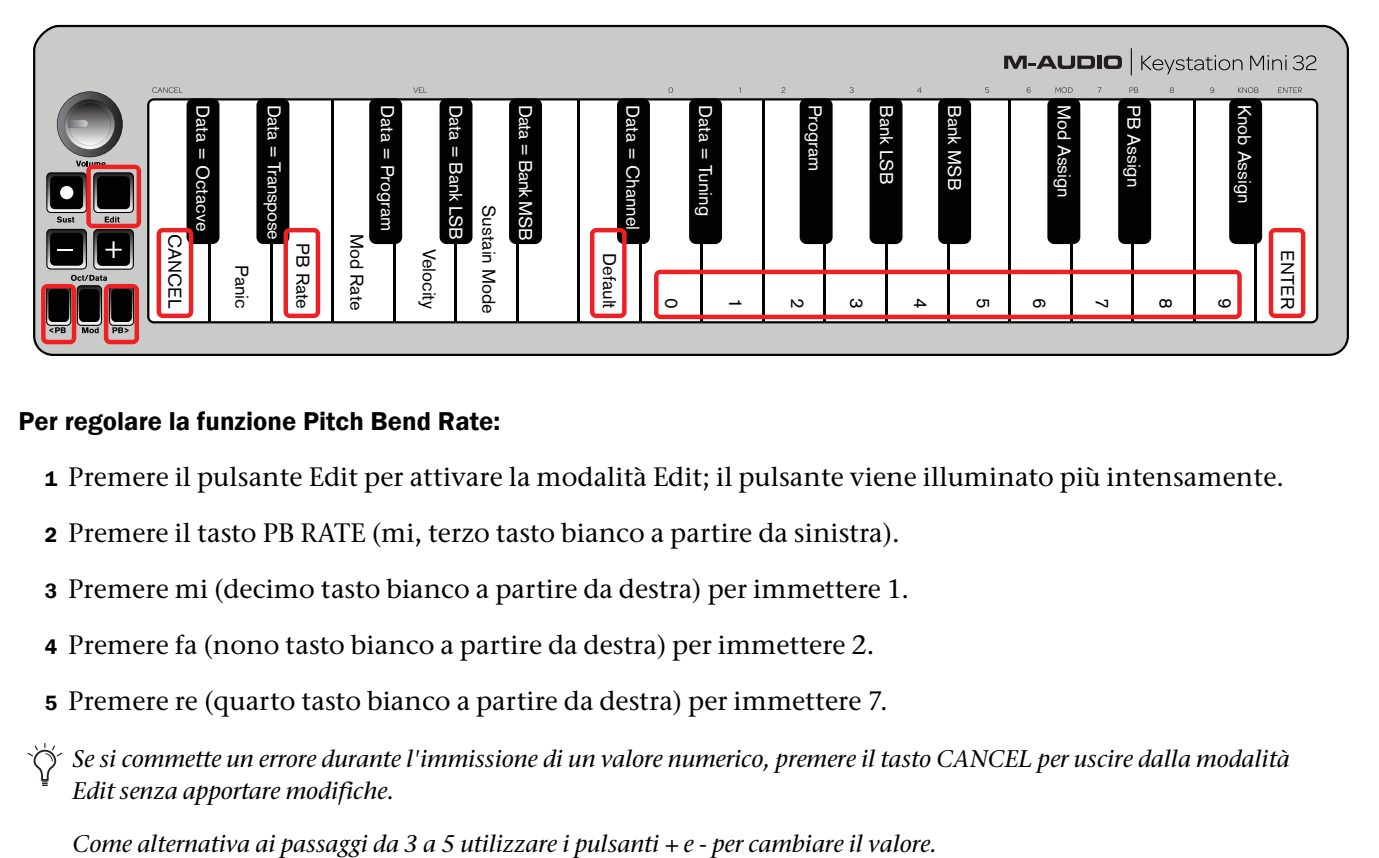

#### Per regolare la funzione Pitch Bend Rate:

- 1 Premere il pulsante Edit per attivare la modalità Edit; il pulsante viene illuminato più intensamente.
- 2 Premere il tasto PB RATE (mi, terzo tasto bianco a partire da sinistra).
- 3 Premere mi (decimo tasto bianco a partire da destra) per immettere 1.
- 4 Premere fa (nono tasto bianco a partire da destra) per immettere 2.
- 5 Premere re (quarto tasto bianco a partire da destra) per immettere 7.
- *Se si commette un errore durante l'immissione di un valore numerico, premere il tasto CANCEL per uscire dalla modalità Edit senza apportare modifiche.*

- 6 Premere il tasto ENTER (sol, ultimo tasto bianco a destra); il pulsante Edit appare di nuovo smorzato a indicare che la programmazione è stata completata.
- 7 Premere il pulsante PB> durante l'esecuzione di note per ascoltare il nuovo Pitch Bend accelerato.
- *Il valore PB Rate viene mantenuto quando la tastiera viene spenta.*

#### Per ripristinare l'impostazione predefinita della funzione Pitch Bend Rate:

- 1 Premere il pulsante Edit. Il pulsante si illumina con maggiore intensità.
- 2 Premere il tasto PB RATE (mi, terzo tasto bianco a partire da sinistra).
- 3 Premere il tasto DEFAULT (do, ottavo tasto bianco a partire da sinistra). Il pulsante Edit appare di nuovo smorzato a indicare che il programma è stato completato.

### <span id="page-22-0"></span>Manopola del volume

La manopola del volume può essere assegnata anche ai 131 parametri elencati in [Appendice C, "Numeri di MIDI](#page-34-1)  [CC standard" a pagina 31.](#page-34-1)

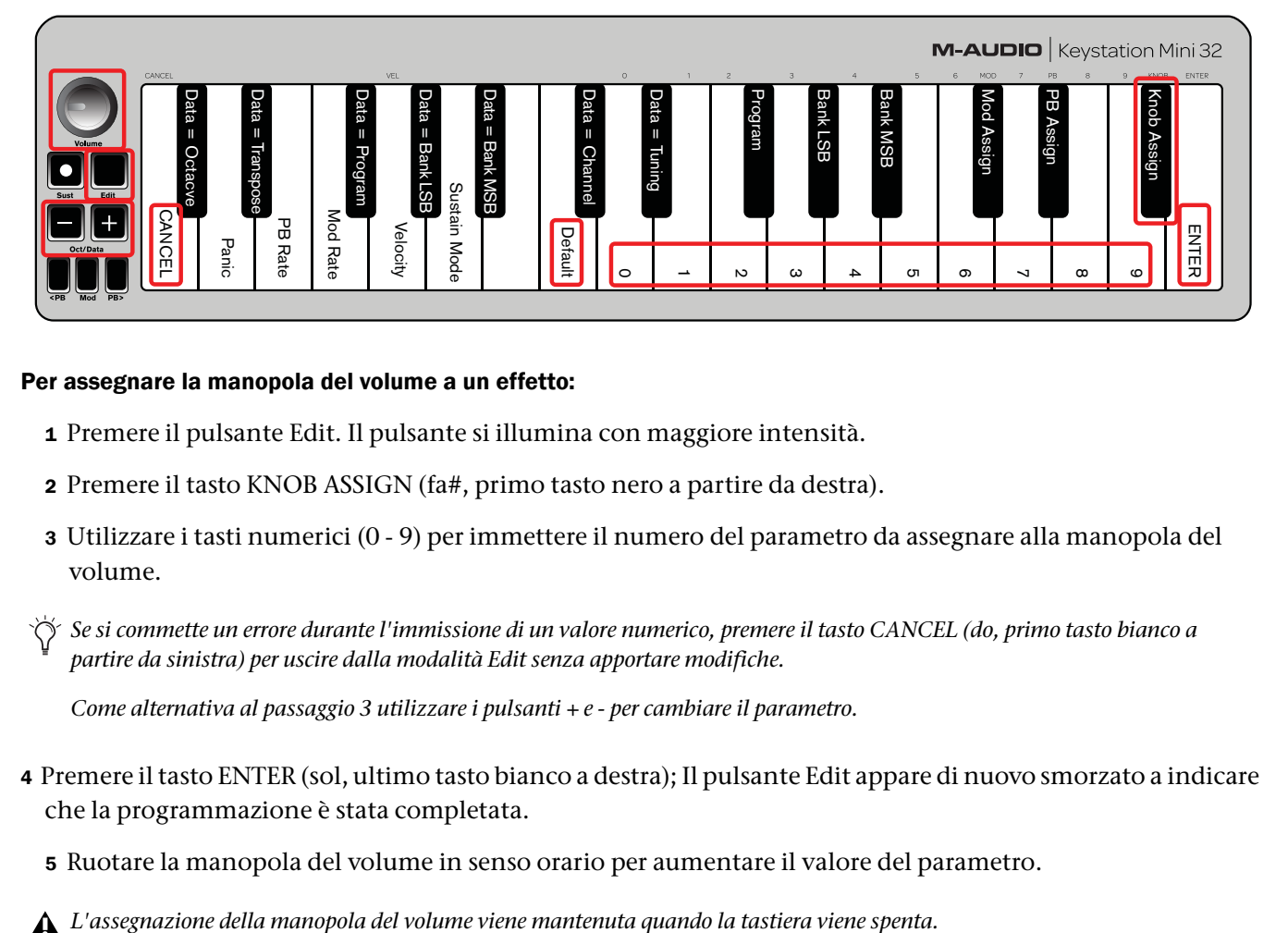

#### Per assegnare la manopola del volume a un effetto:

- 1 Premere il pulsante Edit. Il pulsante si illumina con maggiore intensità.
- 2 Premere il tasto KNOB ASSIGN (fa#, primo tasto nero a partire da destra).
- 3 Utilizzare i tasti numerici (0 9) per immettere il numero del parametro da assegnare alla manopola del volume.
- *Se si commette un errore durante l'immissione di un valore numerico, premere il tasto CANCEL (do, primo tasto bianco a partire da sinistra) per uscire dalla modalità Edit senza apportare modifiche.*

*Come alternativa al passaggio 3 utilizzare i pulsanti + e - per cambiare il parametro.* 

- 4 Premere il tasto ENTER (sol, ultimo tasto bianco a destra); Il pulsante Edit appare di nuovo smorzato a indicare che la programmazione è stata completata.
	- 5 Ruotare la manopola del volume in senso orario per aumentare il valore del parametro.

#### Per ripristinare il parametro predefinito della manopola del volume (07 - Volume):

- 1 Premere il pulsante Edit. Il pulsante si illumina con maggiore intensità.
- 2 Premere il tasto KNOB ASSIGN (fa#, primo tasto nero a partire da destra).
- 3 Premere il tasto DEFAULT (do, ottavo tasto bianco a partire da sinistra). Il pulsante Edit appare di nuovo smorzato a indicare che il programma è stato completato.

## <span id="page-23-0"></span>**Velocity**

Quando si utilizza la tastiera Keystation Mini 32, il suono prodotto dipende dall'intensità della pressione dei tasti. Una leggera pressione fa sì che il software restituisca suoni lievi, mentre una pressione più decisa restituisce suoni più marcati. Un pressione normale consente di produrre suoni di intensità media.

Keystation Mini 32 offre le impostazioni di velocity descritte nella tabella seguente, dette curve di velocity. Quando la tastiera è nella modalità Edit, è possibile seguire le seguenti istruzioni per scegliere la curva di velocity più adatta al proprio stile musicale o al "carattere" che si desidera attribuire a uno strumento specifico.

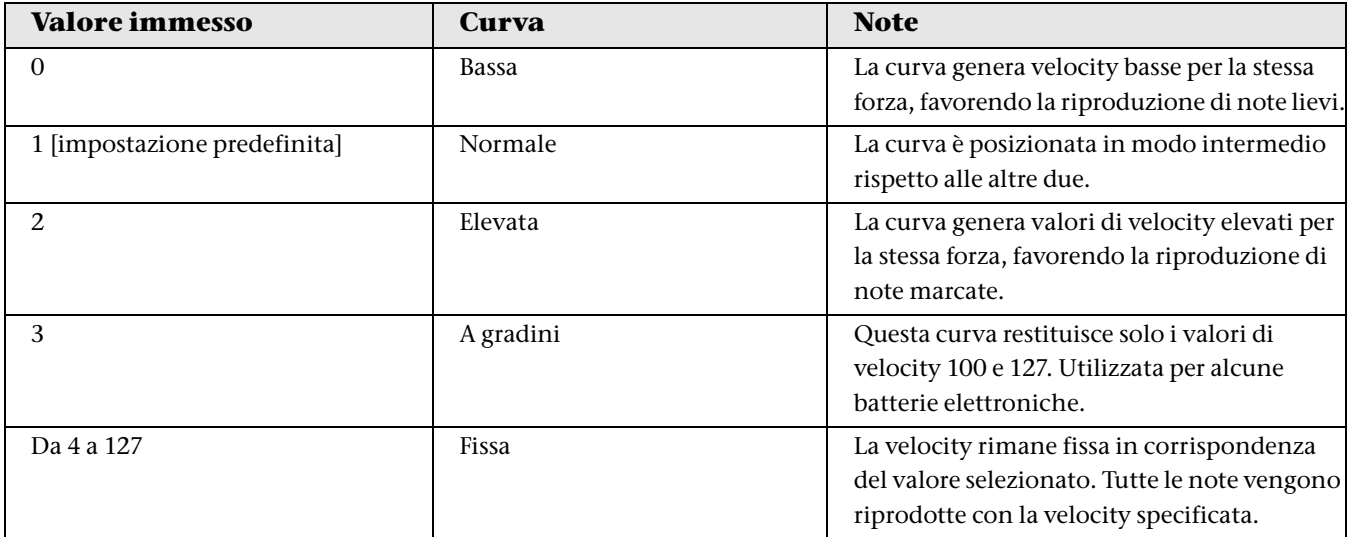

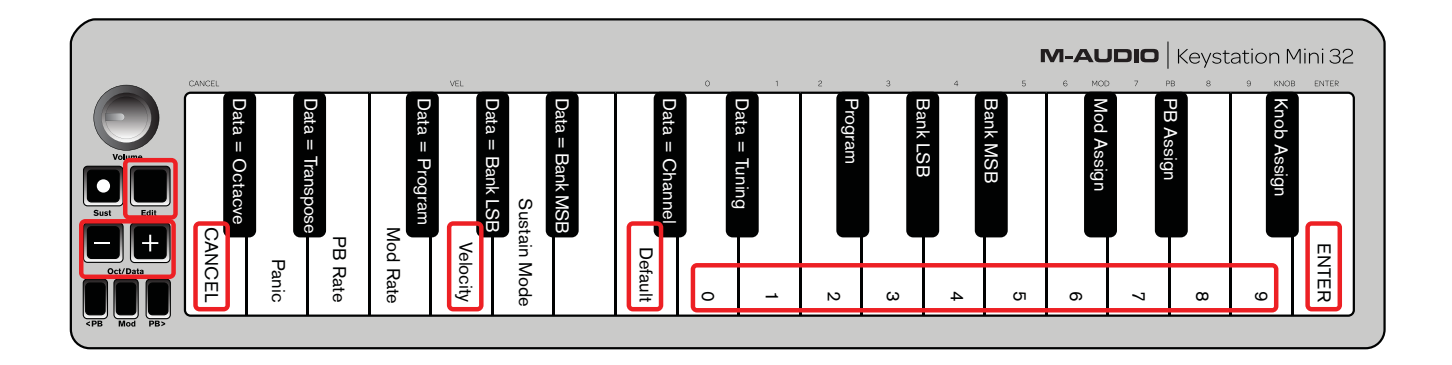

#### Per selezionare una nuova curva di velocity:

- 1 Premere il pulsante Edit per attivare la modalità Edit; il pulsante viene illuminato più intensamente.
- 2 Premere il tasto VELOCITY (sol, quinto tasto bianco a partire da sinistra).
- 3 Utilizzare i tasti numerici (0 9) per immettere il numero della curva di velocity desiderato.

*Se si commette un errore durante l'immissione di un valore numerico, premere il tasto CANCEL (do, primo tasto bianco a partire da sinistra) per uscire dalla modalità Edit senza apportare modifiche.*

*Come alternativa al passaggio 3, utilizzare i pulsanti + e - per cambiare il valore.* 

4 Premere il tasto ENTER (ultimo tasto bianco a destra) per confermare la modifica. Il pulsante Edit appare di nuovo smorzato a indicare che il programma è stato completato.

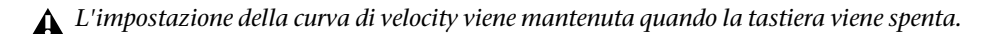

#### Per ripristinare l'impostazione predefinita della curva di velocity, effettuare quanto segue:

- 1 Premere il pulsante Edit per attivare la modalità corrispondente. Il pulsante si illumina con maggiore intensità.
- 2 Premere sol (quinto tasto bianco a partire da sinistra), che rappresenta l'impostazione della velocity.
- 3 Premere do (ottavo tasto bianco a partire da sinistra), che rappresenta il valore predefinito; il pulsante Edit appare di nuovo smorzato a indicare che la programmazione è stata completata.

### <span id="page-24-1"></span><span id="page-24-0"></span>Modalità Sustain

Il pulsante Sustain funziona in due modalità diverse, dette Toggle e Gate. La modalità Toggle è quella predefinita; quando è attiva, se si preme brevemente il pulsante Sustain e si esegue una nota, questa verrà prolungata senza bisogno di continuare a premere il tasto. Tuttavia, per interrompere il suono è necessario premere di nuovo il pulsante.

La modalità Gate funziona come il pedale sustain tradizionale, per cui se si preme il pulsante Sustain e si esegue una nota, questa viene prolungata finché non si rilascia il pulsante.

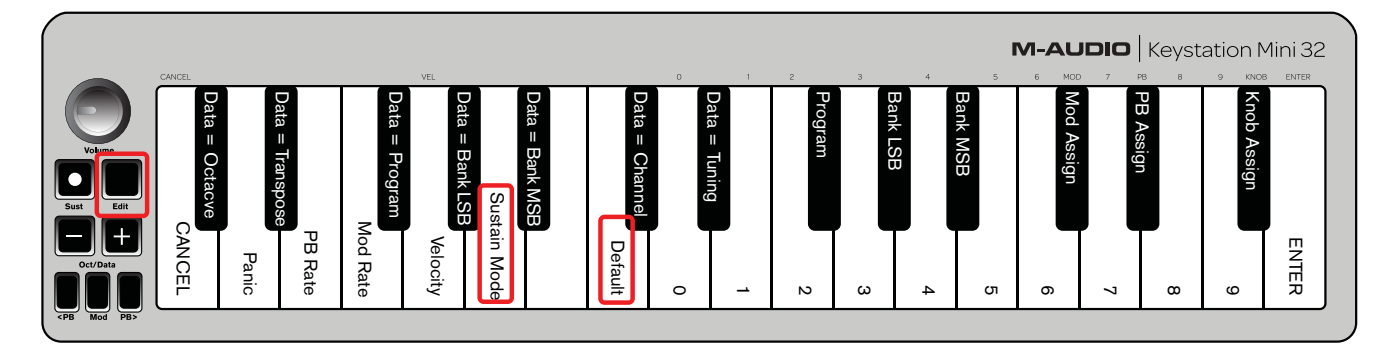

#### Per passare dalla modalità Toggle a Gate per il pulsante Sustain:

- 1 Premere il pulsante Edit. Il pulsante si illumina con maggiore intensità.
- 2 Premere il tasto SUSTAIN MODE (la, sesto tasto bianco a partire da sinistra). Il pulsante Edit appare di nuovo smorzato a indicare che la programmazione è stata completata.

Se adesso si preme il pulsante Sustain e si esegue una nota, questa verrà prolungata finché non si preme di nuovo il pulsante.

 *L'impostazione di Sustain Mode viene mantenuta quando la tastiera viene spenta.* 

#### Per reimpostare il pulsante Sustain sulla modalità Toggle (predefinita):

- 1 Premere il pulsante Edit. Il pulsante si illumina con maggiore intensità.
- 2 Premere il tasto SUSTAIN MODE (la, sesto tasto bianco a partire da sinistra). Il pulsante Edit appare di nuovo smorzato a indicare che la programmazione è stata completata.

Se adesso si tiene premuto il pulsante Sustain e si esegue una nota, questa verrà prolungata finché non si preme di nuovo il pulsante.

## <span id="page-26-0"></span>Capitolo 5: Risoluzione dei problemi

## <span id="page-26-1"></span>Risoluzione dei problemi relativi alle funzionalità MIDI

Sebbene Keystation Mini 32 sia stata progettata per semplificare il più possibile l'utilizzo di MIDI sul computer, è possibile imbattersi in alcuni problemi. Spesso la causa del problema non è la tastiera, bensì il dispositivo ricevente o il software. In questi casi, è possibile ricorrere alle funzioni di emergenza e di ripristino completo.

### Pulsante Panic (All Notes Off + Reset All Controllers)

Se una nota continua a essere riprodotta automaticamente, oppure si desidera eliminare un effetto vocale, è possibile inviare un messaggio MIDI Reset All Controllers.

#### Per inviare un messaggio Reset All Controllers:

- 1 Premere il pulsante Edit per attivare la modalità Edit; il pulsante viene illuminato più intensamente.
- 2 Premere il tasto PANIC (D, il secondo tasto bianco a partire da sinistra):
- Viene inviato il messaggio MIDI "All Notes off".
- Vengono inviati MIDI Controller 121, Valore 0 e MIDI Controller 123, Valore 0 a TUTTI i canali MIDI 1 16
- La modalità Edit viene disattivata non appena si rilascia il pulsante Panic; dopodiché l'illuminazione del pulsante Edit viene ridotta a indicare che la programmazione è completata.

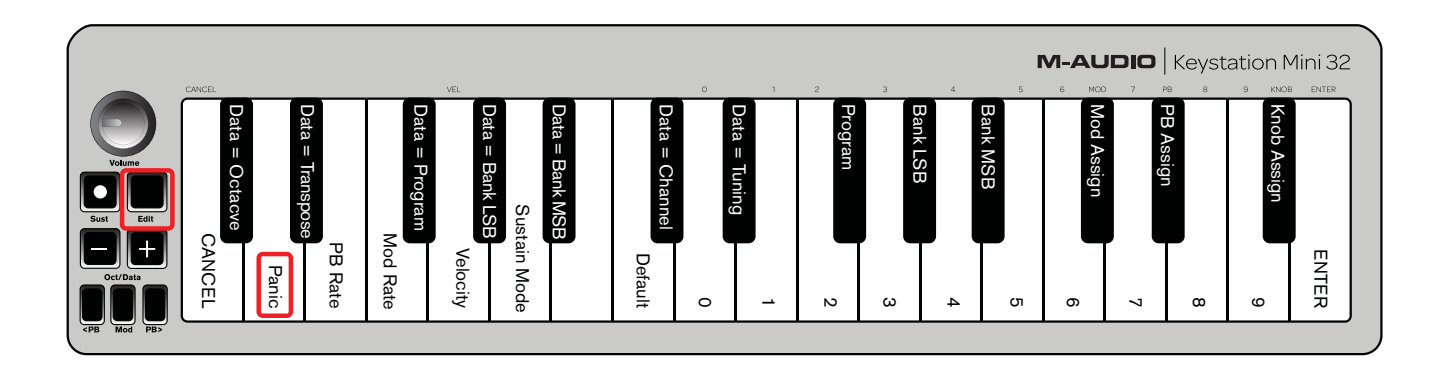

### <span id="page-27-0"></span>Full Reset

#### Per inviare un messaggio Full Reset:

- 1 Verificare che il computer sia acceso.
- 2 Accendere Keystation Mini 32 collegandola tramite il cavo USB al computer e tenendo contemporaneamente premuti i Pulsanti Oct/Data + e -.

Questa operazione consente di reimpostare tutte le assegnazioni di Data=\_\_\_\_\_ e delle assegnazioni del controller sui seguenti valori:

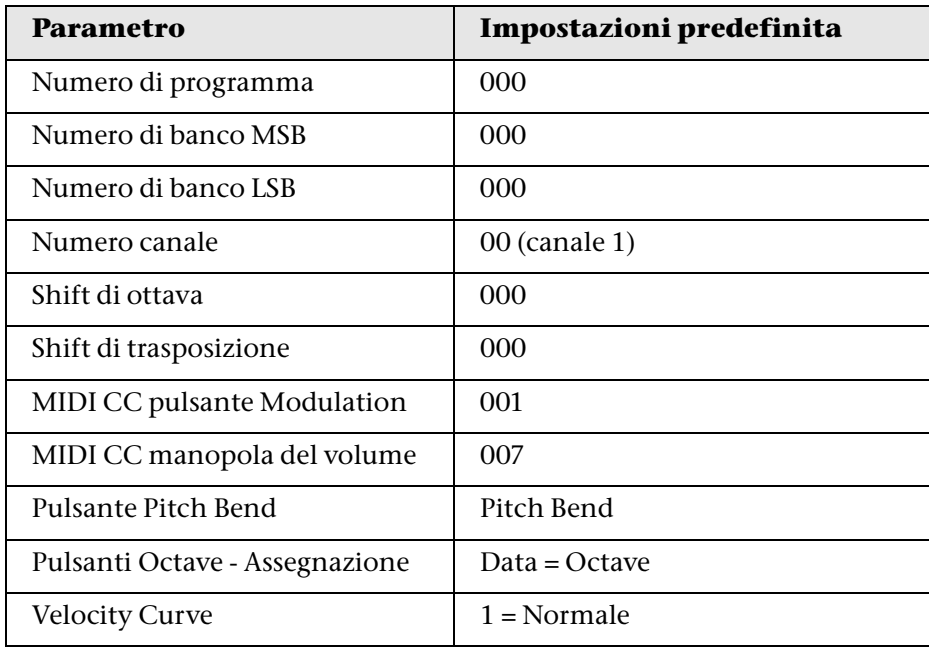

## <span id="page-28-0"></span>Risoluzione dei problemi più comuni

Di seguito sono riportate alcune risposte alle domande più comuni relative all'utilizzo della tastiera Keystation:

#### L'hardware M-Audio ha smesso di funzionare.

Se l'hardware M-Audio smette improvvisamente di funzionare, provare a effettuare quanto segue:

- Scollegarlo, attendere 10 secondi e quindi ricollegarlo.
- Provare a collegarlo a un'altra porta USB.
- Provare a utilizzare un altro cavo USB.

#### La tastiera Keystation è collegata al computer, ma le luci sulla tastiera non funzionano.

Non tutte le porte USB sono sufficientemente potenti per un dispositivo come Keystation Mini 32. Provare a collegare la tastiera a un'altra porta USB per cercare di risolvere il problema. È inoltre possibile collegare un hub USB alimentato al computer e quindi collegare Keystation Mini 32 all'hub.

#### Quando si preme un tasto, la nota viene riprodotta con un lieve ritardo.

Questo ritardo, che si verifica più comunemente nei sistemi Windows, è detto latenza e corrisponde al tempo impiegato dal software di registrazione per ricevere ed elaborare i dati MIDI trasmessi dalla tastiera Keystation Mini 32, quindi inviare il segnale audio risultante all'interfaccia o alla scheda audio e agli altoparlanti o alle cuffie.

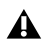

*Assicurarsi di utilizzare un'interfaccia audio compatibile. Consultare il sito Web all'indirizzo www.m-audio.com per l'elenco delle interfacce audio USB, PCI e FireWire disponibili.*

Per ridurre la latenza, selezionare un nuovo driver tra quelli disponibili nella finestra delle preferenze o opzioni audio del software in uso. Per istruzioni su come accedere alle preferenze audio, consultare la documentazione fornita con il software.

L'immagine seguente mostra un esempio di impostazioni comunemente disponibili nelle preferenze audio del software. Consultare tuttavia il manuale dell'utente del proprio software in quanto l'aspetto o la finestra possono variare. Nella figura, notare che il driver utilizzato dal software e la latenza vengono visualizzati in due sezioni distinte.

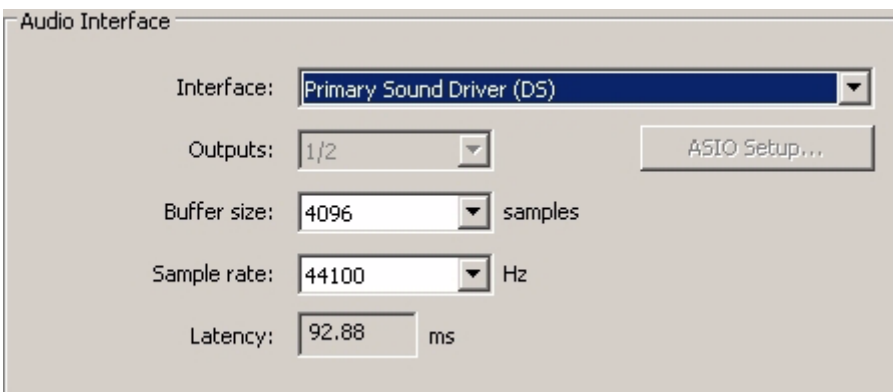

*Esempio di una finestra di preferenze audio standard*

#### Selezione di un driver diverso

Se si fa clic sulla freccia immediatamente a destra del nome del driver corrente, viene visualizzato un menu a comparsa contenente i driver aggiuntivi disponibili. Si consiglia agli utenti di Windows di utilizzare un driver ASIO (Audio Stream Input/Output), se disponibile. Se tale driver non è disponibile e si sta utilizzando Windows Vista o Windows 7, dovrebbe essere visualizzato almeno un driver WASAPI (Windows Audio Session API). Indipendentemente dal sistema operativo in uso, selezionare un driver che offra una bassa latenza.

*Il driver WASAPI offre prestazioni con bassa latenza simili al driver ASIO, se tale opzione non è disponibile.*

Se si confronta l'immagine di seguito con quella precedente si noterà come la quantità di latenza risulti notevolmente ridotta.

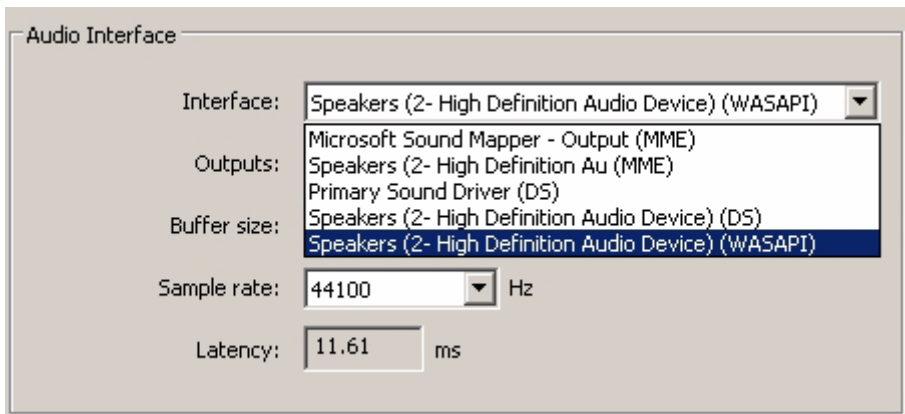

*Esempio di driver disponibili*

*Gli utenti di Windows Vista e Windows 7 devono consultare la documentazione o il sito web del produttore dell'interfaccia o della scheda audio in uso per verificare che si tratti di un dispositivo compatibile con WASAPI.*

*Se il problema relativo alla latenza persiste, è possibile reperire ulteriori informazioni sulla risoluzione dei problemi presso il sito Web: www.m-audio.com/support*

## <span id="page-30-0"></span>Capitolo 6: Termini di garanzia

Avid garantisce che i prodotti saranno privi di difetti di materiale e lavorazione in condizioni di utilizzo normali e a condizione che il prodotto sia di proprietà dell'utente registrato originale. Visitare www.m-audio.com/warranty per i termini e i limiti applicabili al prodotto specifico.

## <span id="page-31-1"></span><span id="page-31-0"></span>Appendice A: Funzioni della modalità Edit

La figura nella pagina seguente può essere stampata e utilizzata come rapido riferimento visivo durante l'utilizzo della tastiera in modalità Edit.

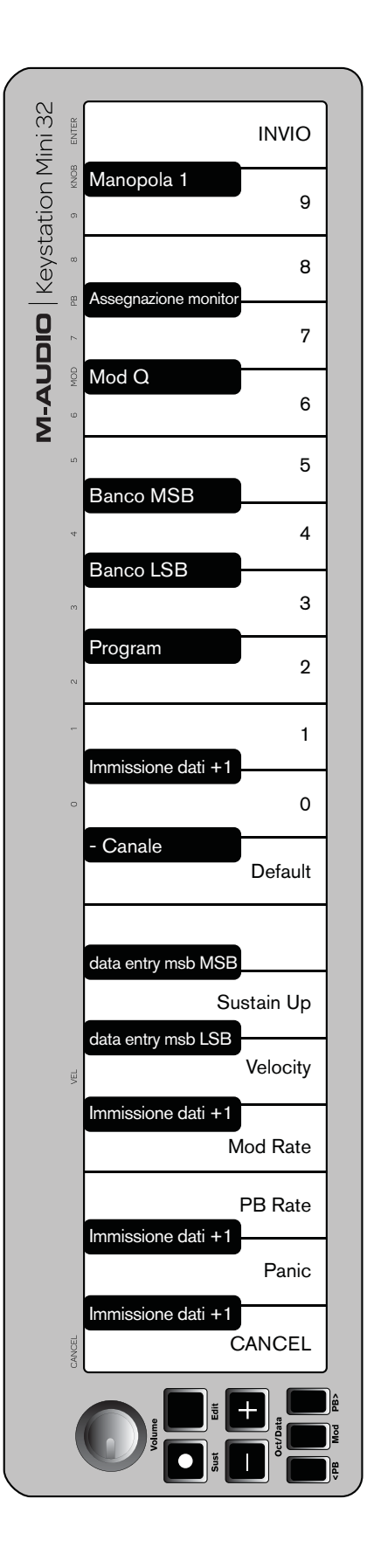

## <span id="page-33-1"></span><span id="page-33-0"></span>Appendice B: Strumenti General MIDI

*Keystation Mini 32 non contiene suoni interni. La seguente tabella è da intendere come riferimento quando si controllano dispositivi o strumenti software compatibili General MIDI.*

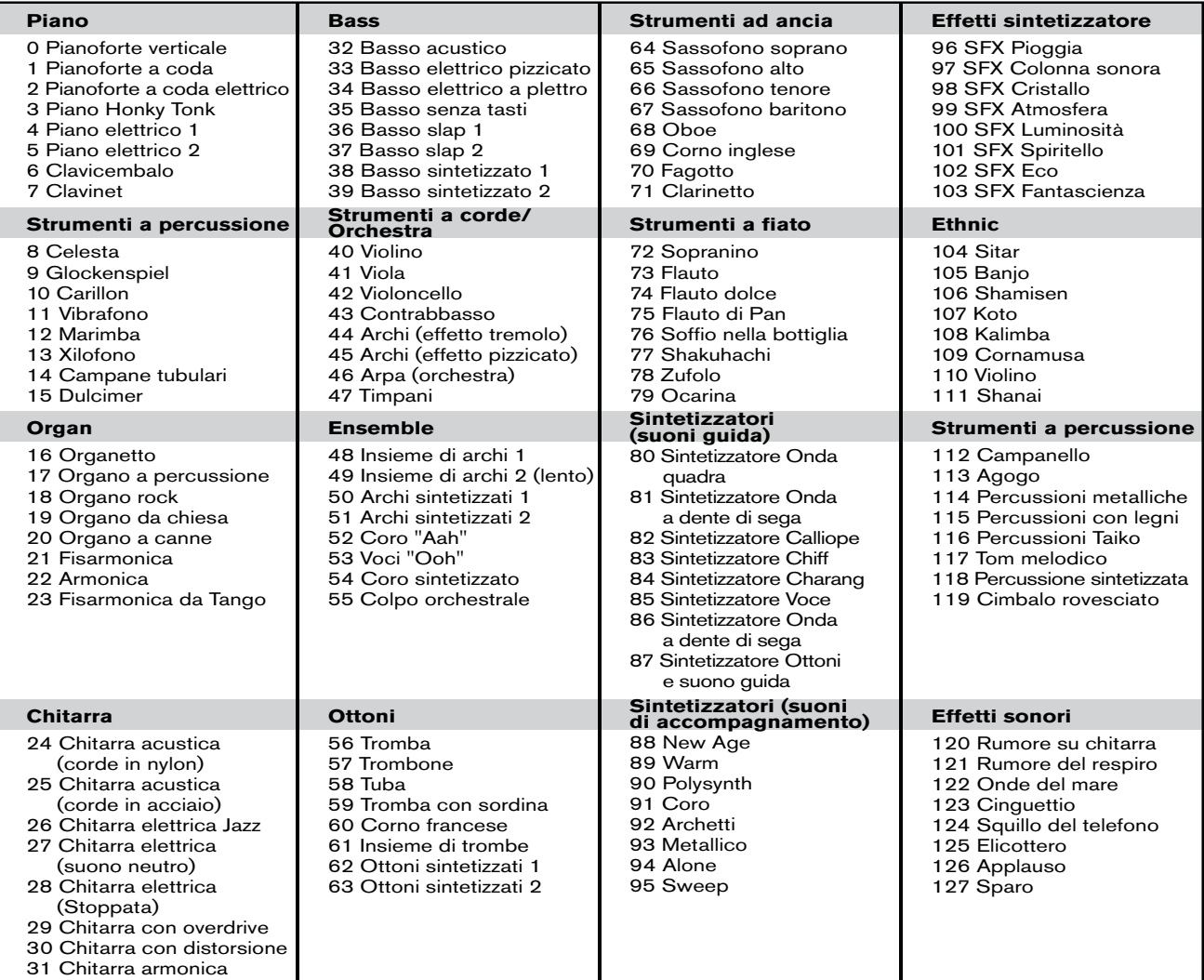

*Notare che alcuni dispositivi MIDI supportano suoni predefiniti nell'intervallo 1 – 128 invece di 0 – 127. Di conseguenza, è possibile che si verifichi un offset di +/–1 tra il numero di cambio del programma inviato dalla tastiera e la configurazione predefinita del suono richiamata nel software.*

## <span id="page-34-1"></span><span id="page-34-0"></span>Appendice C: Numeri di MIDI CC standard

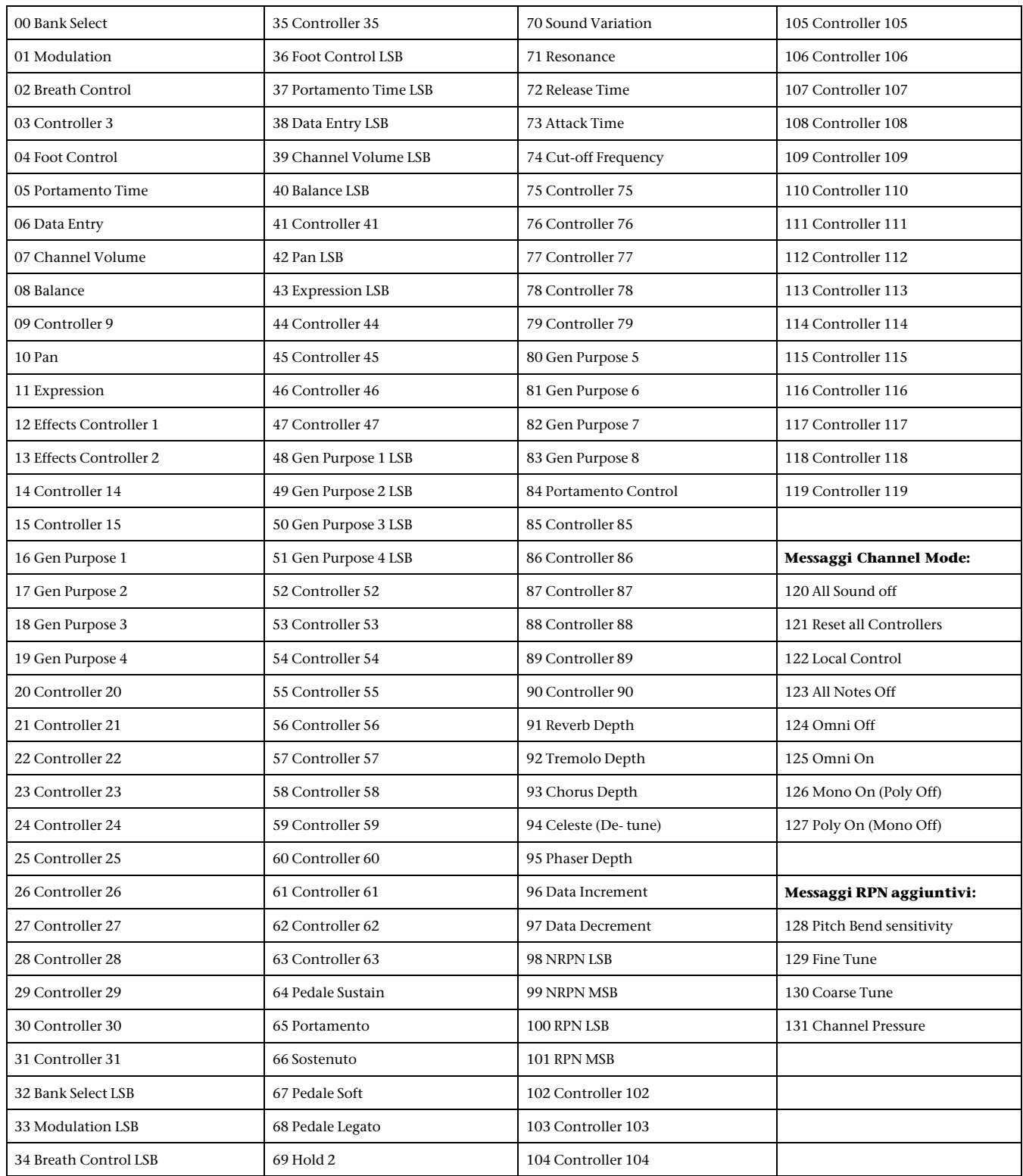

## <span id="page-35-0"></span>Appendice D: Funzioni avanzate

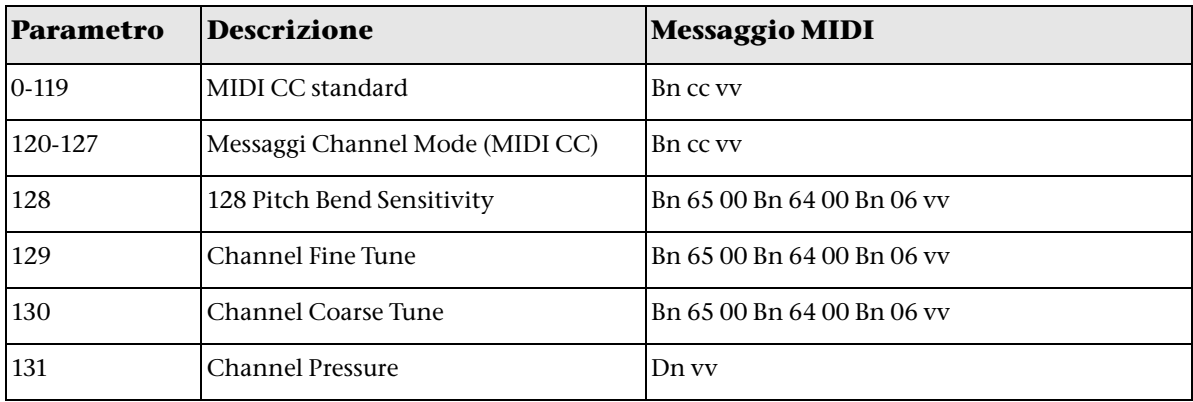

*I numeri maggiori di 127 non sono MIDI CC reali e vengono forniti per le funzionalità aggiuntive.*

## <span id="page-36-1"></span><span id="page-36-0"></span>Appendice E: Definizioni dei messaggi MIDI

### Chiave

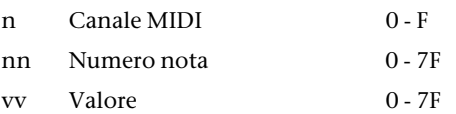

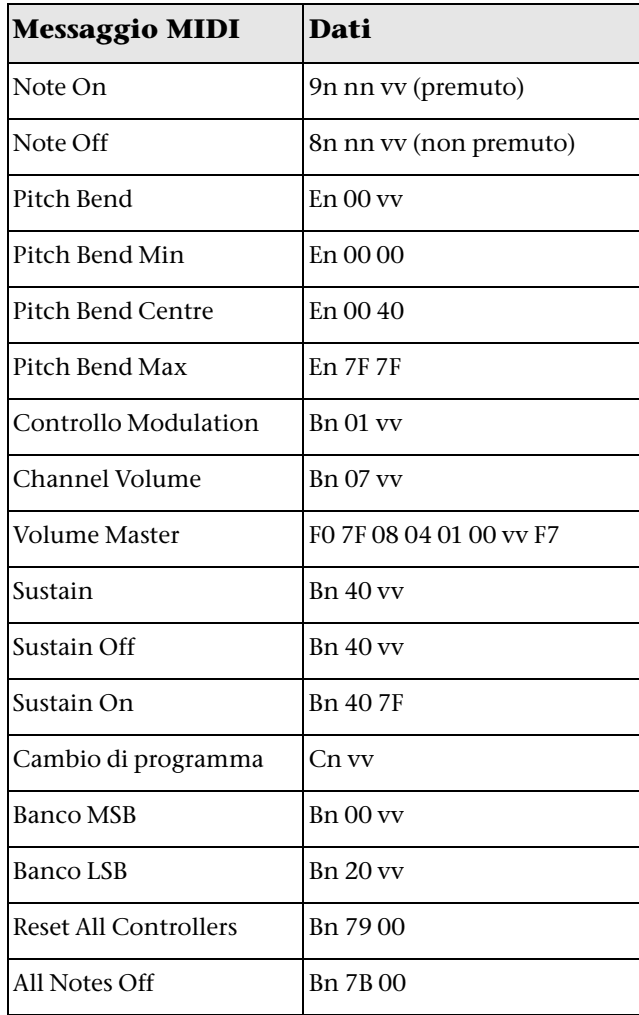

## <span id="page-37-0"></span>Appendice F: Immissione dati per i valori 0-127

Questi tasti sono utilizzati insieme alle funzioni della tastiera che richiedono l'immissione di un valore numerico.

Tali funzioni sono:

- Cambio di programma
- Banco LSB
- Banco MSB
- Assegnazione manopola del volume
- Assegnazione pulsante Modulation
- Assegnazione pulsanti Pitch Bend
- Mod Rate
- PB Rate

Dopo avere selezionato una funzione, la tastiera rimane nella modalità Edit e il LED è illuminato, in attesa che l'utente immetta i dati numerici. La modalità Edit rimane attiva finché non si preme CANCEL o ENTER oppure non si preme di nuovo il pulsante Edit.

Per utilizzare i tasti numerici, immettere un valore e quindi premere ENTER. È necessario premere uno dei tasti funzione sopra elencati prima del tasto numerico per fare sì che questo venga riconosciuto. Quando si preme ENTER, il valore valido immesso viene selezionato. L'intervallo di valori validi è compreso tra 0 e 127 per i cambi di programma e di banco e tra 0 e 131 per le assegnazioni dei controlli, pedali e dispositivi di scorrimento. Ad esempio, 10 è un valore valido. Se si immette 134, solo 34 viene accettato. Le tabelle seguenti contengono alcuni esempi di questo concetto. "x" indica che i dati immessi prima del valore numerico sono irrilevanti:

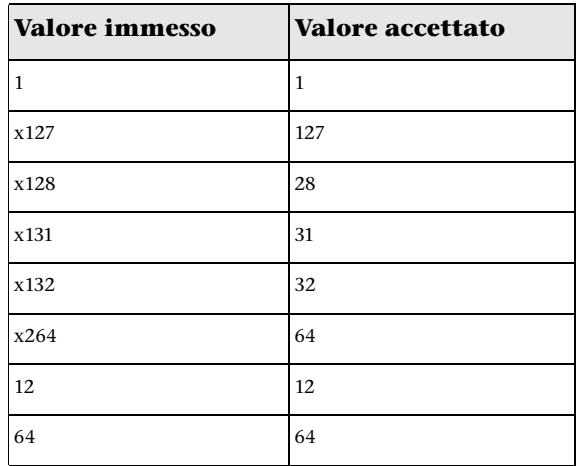

#### **Immissione dati per i valori 0-127: Assegnazione manopola del volume e pulsanti modulazione e pitch bend**

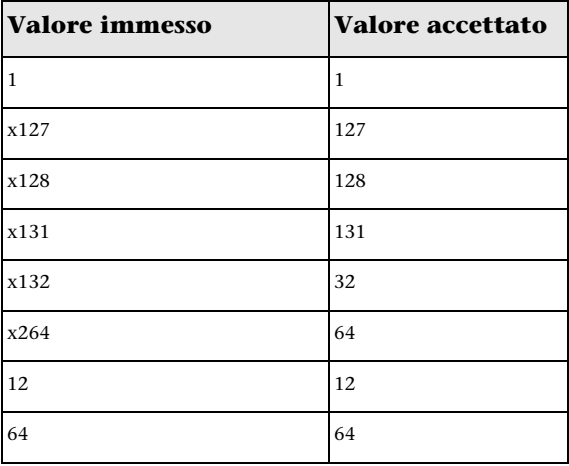

## <span id="page-38-0"></span>Appendice G: Messaggi RPN aggiuntivi

Sebbene si sia affermato che vi sono 128 messaggi del controller MIDI (0 - 127), nell'Appendice C, "Numeri di MIDI CC standard" ne sono riportati 132 assegnabili. Ciò è dovuto al fatto che i messaggi da 128 a 131 sono messaggi MIDI di tipo diverso, definiti nella specifica MIDI come messaggi RPN. M-Audio ha creato quattro messaggi che vengono inviati come MIDI CC, ma che in realtà trasmettono una serie di messaggi RPN. In questo modo l'invio di messaggi complessi composti da più parti risulta semplice come l'invio di un messaggio MIDI CC. I messaggi RPN controllano quanto segue:

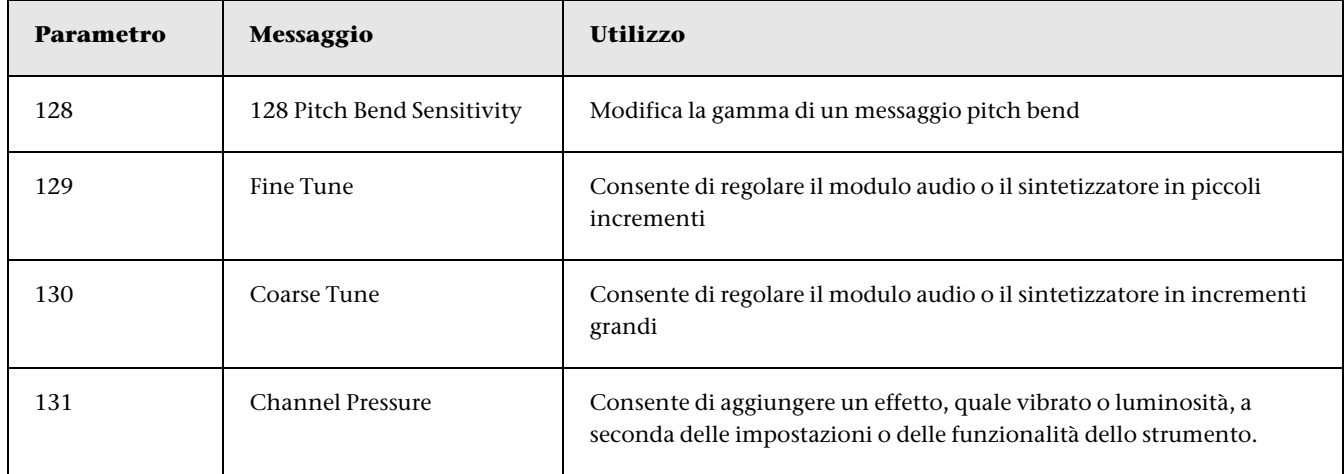

*Channel Pressure non è un messaggio RPN. Si tratta tuttavia di un messaggio di effetti aggiuntivo definito nella specifica General MIDI e per questo è stato incluso nell'[Appendice E, "Definizioni dei messaggi MIDI".](#page-36-1)*

## <span id="page-39-2"></span><span id="page-39-0"></span>Appendice H: Informazioni dettagliate sui messaggi MIDI

### <span id="page-39-1"></span>Modifiche di programma e di banco

Inizialmente, quando lo standard MIDI venne definito, consentiva all'utente di accedere solamente a 128 suoni diversi utilizzando messaggi di cambio di programma (0 - 127). Con l'evoluzione dei dispositivi MIDI, sempre più sofisticati e ricchi di suoni, i messaggi di cambio banco sono stati inclusi in una specifica MIDI aggiornata, che consente l'accesso a più di 128 suoni.

Il linguaggio MIDI utilizzato per la comunicazione tra strumenti musicali tiene conto solamente di comandi di cambio programma 0 - 127, per un totale di 128 programmi possibili (127 programmi + programma "0" = 128 programmi totali). A causa delle intrinseche limitazioni del protocollo di comunicazione MIDI, il numero di programmi accessibili direttamente (utilizzando i messaggi di cambio programma) non può essere esteso con facilità oltre 128. Pertanto, è stato creato un sistema di banchi, dotati di 128 suoni ciascuno, per consentire ai produttori di superare il limite MIDI di 128 suoni.

Il principio base utilizzato per espandere il numero di suoni accessibili è quello di utilizzare 128 banchi con 128 suoni in ciascuno di essi. Tuttavia, onde evitare il raggiungimento del limite risultante di 16.384 possibili suoni (128 banchi x 128 programmi) accessibili mediante la combinazione di cambio banco con cambio di programma, è stato aggiunto un ulteriore livello di banchi. Il risultato è un sistema di 128 banchi che può contenere 128 sottobanchi in ciascuno di essi che, a loro volta, possono contenere 128 suoni (programmi).

I messaggi di cambio banco sono utili quando si richiamano suoni da una libreria di grandi dimensioni che può esistere in un particolare modulo sonoro o sintetizzatore software. Ad esempio, i dispositivi realizzati con la specifica GS di Roland o XG di Yamaha richiedono che venga specificato un cambio di banco per poter accedere alle voci aggiuntive fornite da tali dispositivi.

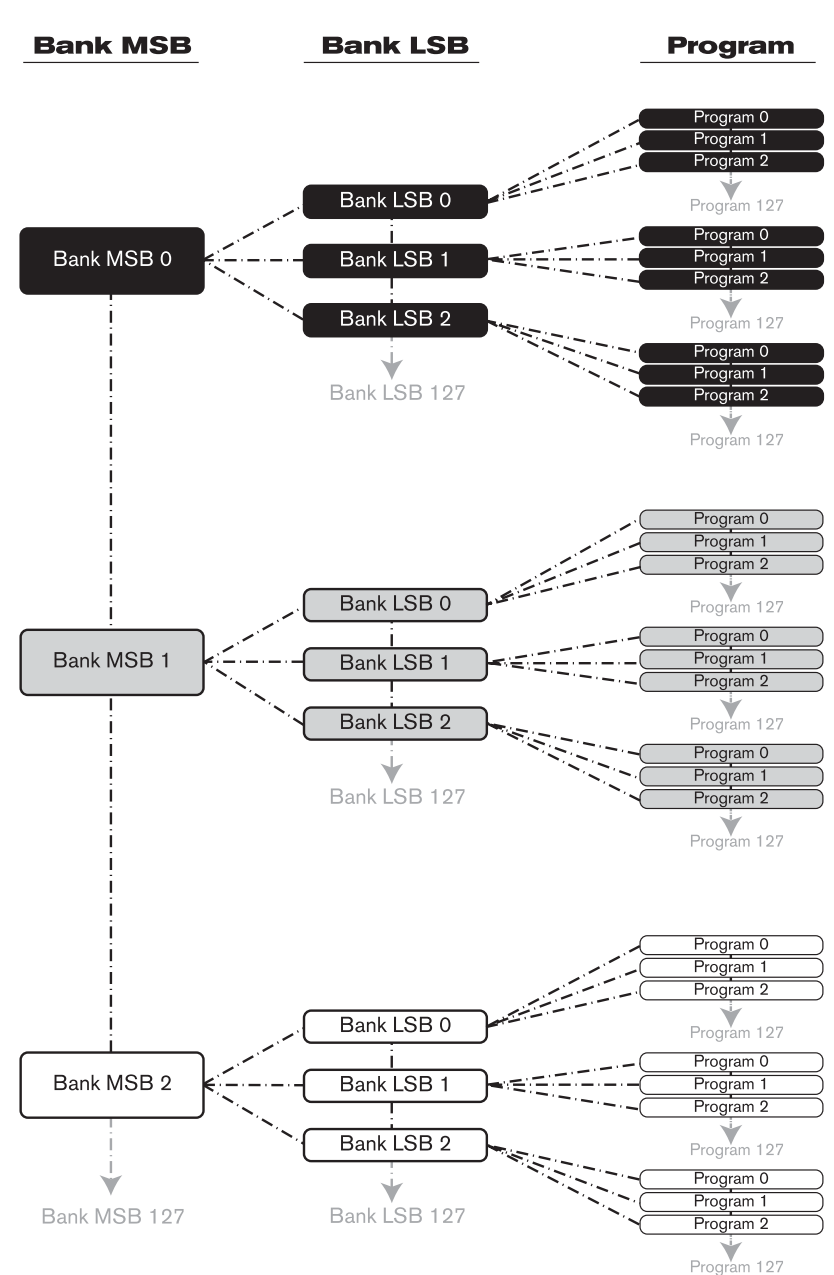

*Manuale dell'utente Keystation Mini 32 36 Appendice H: Informazioni dettagliate sui messaggi MIDI*

MIDI CC 0 è il messaggio di selezione del banco MSB (Most Significant Byte). Questo messaggio MIDI è costituito da 7 bit e può essere utilizzato per selezionare qualsiasi banco tra i 128 disponibili. Questo messaggio può essere utilizzato in abbinamento al MIDI CC 32, il messaggio di selezione del banco LSB (Least Significant Byte): un messaggio di 7 bit separato che consente la selezione aggiuntiva di qualsiasi altro sottobanco tra i 128 disponibili. La combinazione di messaggi di banco MSB e LSB fornisce un messaggio di 14 bit in grado di selezionare qualsiasi banco tra i 16.384 disponibili. Ciascun banco può a sua volta contenere 128 suoni possibili selezionati tramite un messaggio MIDI di cambio programma separato. Teoricamente, ciò consente all'utente di richiamare oltre due milioni di programmi direttamente, utilizzando solo i comandi MIDI. Tuttavia, la maggior parte dei dispositivi utilizza soltanto alcuni banchi e spesso è possibile ignorare i messaggi LSB.

Si noterà che molti dispositivi MIDI rispondono ai comandi di cambio programma e altri sono organizzati in base all'elenco GM. Nei dispositivi General MIDI, suoni diversi vengono organizzati in maniera identica in dispositivi diversi. I suoni del piano si trovano nella loro particolare posizione, così come i suoni degli archi, della batteria e così via. Tutti i dispositivi GM (moduli sonori hardware e software) sono chiaramente etichettati come tali, in modo da rendere evidente che i loro suoni sono organizzati in base alla struttura General MIDI. Quando un dispositivo GM riceve un messaggio MIDI di cambio programma, richiama il tipo di suono che ci si aspetta dal set di suoni GM. Tutti i moduli sonori non GM richiamano suoni univoci dalla memoria al ricevimento dei messaggi MIDI di cambio programma. Poiché i suoni in un dispositivo non GM non sono organizzati in un ordine particolare, è necessario osservare il dispositivo stesso per vedere il suono che si desidera e in quale posizione di memoria risiede. Molti strumenti VST come FM7 di Native Instruments o i moduli del sintetizzatore in Propellerhead Reason non sono dispositivi GM.

È possibile inviare messaggi di cambio programma, Bank LSB e Bank MSB direttamente dalla tastiera. Per ulteriori informazioni, vedere la sezione "Modalità Edit avanzata" del presente manuale.

### <span id="page-40-0"></span>NRPN/RPN

I numeri di parametro non registrati (NRPN) sono messaggi specifici del dispositivo che consentono il controllo dei sintetizzatori e dei moduli sonori via MIDI. La specifica MIDI definisce numeri di parametro aperti per consentire ai produttori di specificare i propri controller. I più comuni vengono registrati dall'associazione di produttori MIDI (MMA) e sono oggi inclusi nelle specifiche MIDI, da cui l'espressione 'numeri di parametro registrati' o RPN (vedere l'appendice C). A ciascun NRPN/RPN viene associato un numero a 2 byte. I due byte tengono conto di 128 valori ciascuno. Un messaggio RPN o NRPN è composto di due parti: il messaggio MSB e il messaggio LSB. Questi due messaggi costituiscono un comando RPN o NRPN, tenendo conto di un totale di 16.384 valori.

I controller MIDI 98 e 99 rappresentano rispettivamente i messaggi NRPN LSB e MSB, mentre i controller 100 e 101 rappresentano i messaggi RPN LSB e MSB (consultare l'elenco di controller MIDI nell'appendice C). Per trasmettere un messaggio NRPN/RPN, vengono inviati tali messaggi di controller LSB e MSB insieme ai relativi valori definiti dall'utente. Per specificare il valore di regolazione (Coarse o Fine), è necessario inviare un ulteriore messaggio controller con relativo valore. Il valore di regolazione viene specificato dal controller numero 6 (immissione dati) per regolazioni Coarse o dal numero 38 per regolazioni Fine.

Un elenco di NRPN si trova solitamente incluso nel manuale dell'utente fornito con qualsiasi dispositivo dotato di compatibilità NRPN. È sempre necessario che NRPN MSB e LSB vengano inviati insieme. Entrambi vengono specificati nel manuale del dispositivo.

## <span id="page-41-0"></span>Appendice I: Tabella implementazione MIDI

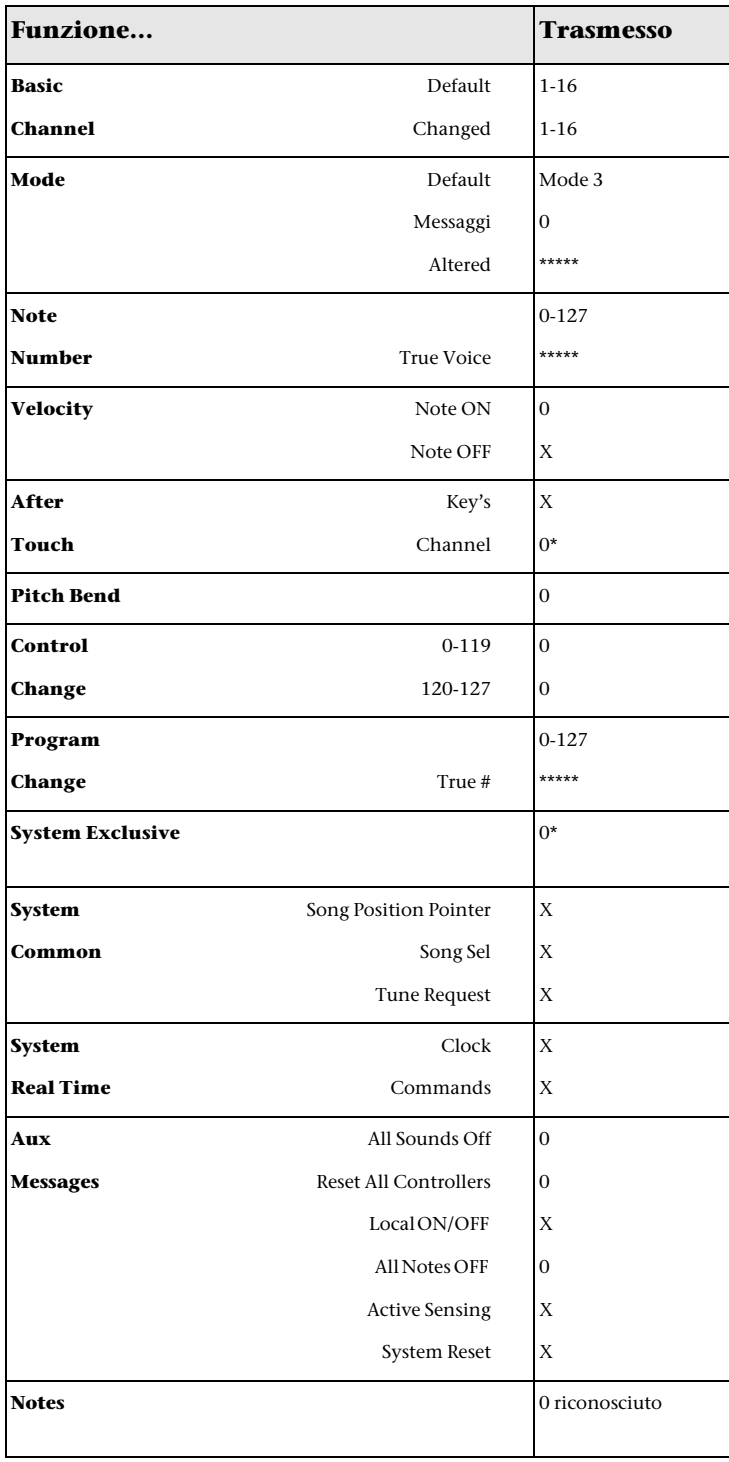

## Informazioni sulla conformità

## <span id="page-42-0"></span>Conformità ambientale

### Smaltimento delle apparecchiature nel territorio dell'Unione Europea

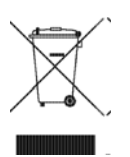

Questo simbolo sul prodotto o sulla confezione indica che il prodotto non va smaltito insieme ai rifiuti comuni. È responsabilità dell'utente smaltire i componenti elettronici presso un punto di raccolta autorizzato al riciclaggio di materiale elettrico ed elettronico. La raccolta separata e il riciclaggio dei dispositivi inutilizzati aiuteranno a risparmiare risorse naturali garantendo un'adeguata protezione della salute umana e dell'ambiente. Per ulteriori informazioni sui punti di raccolta e riciclaggio dei componenti elettrici ed elettronici, rivolgersi all'ente locale specializzato o al rivenditore presso il quale è stato acquistato il prodotto.

### Avviso relativo alla "Proposition 65"

*Questo prodotto contiene sostanze chimiche, tra cui piombo, individuate dallo stato della California come causa di tumori e anomalie neonatali o altri difetti legati alla riproduzione. Lavare le mani dopo aver maneggiato il prodotto.*

#### Avviso relativo al perclorato

Questo prodotto può contenere batterie al litio. Lo stato della California richiede l'inclusione della seguente dichiarazione: "Materiale perclorato: maneggiare con cura. Vedere www.dtsc.ca.gov/hazardouswaste/perchlorate".

#### Avviso sul riciclaggio

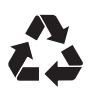

## <span id="page-43-0"></span>Conformità elettromagnetica (EMC)

Avid dichiara che il prodotto è conforme ai seguenti standard in materia di emissioni e immunità:

- • FCC Part 15 Class B
- EN 55022 Class B
- • EN 55024 Class B
- • AS/NZS CISPR 22 Class B • CISPR 22 Class B
- 

### Conformità FCC per gli Stati Uniti

#### Dichiarazione relativa alle comunicazioni

NOTA: la presente apparecchiatura è stata collaudata ed è risultata conforme ai limiti per i dispositivi digitali appartenenti alla Class B, ai sensi della normativa FCC, Part 15. Tali limiti sono intesi a garantire protezione sufficiente contro interferenze dannose in installazioni domestiche. Questa apparecchiatura genera, utilizza e può emanare energia di radiofrequenza e, se non è installata e utilizzata in conformità alle istruzioni, può causare pericolose interferenze alle comunicazioni radio. Non esiste tuttavia alcuna garanzia contro il verificarsi di interferenze in particolari tipi di installazioni. Se si verificano interferenze nella ricezione radiotelevisiva, soprattutto nella fase di accensione e spegnimento dell'apparecchiatura, si invita l'utente a correggere questo fenomeno in uno dei seguenti modi:

- Riorientare o riposizionare l'antenna ricevente.
- Aumentare la distanza tra l'apparecchiatura e il ricevitore.
- Collegare l'apparecchiatura a una presa di corrente o a un circuito diverso da quello a cui è collegato il ricevitore.
- Rivolgersi al proprio rivenditore di fiducia o a un tecnico radiotelevisivo per ottenere assistenza.

Qualsiasi modifica apportata all'unità, se non espressamente approvata da Avid, può privare l'utente del diritto d'uso dell'apparecchiatura stessa.

### Conformità alla normativa australiana

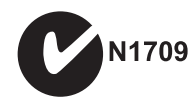

#### Conformità alla normativa canadese

La presente apparecchiatura digitale di Classe B è conforme alla normativa canadese ICES-003.

Cet appareil numérique de la classe B est conforme à la norme NMB-003 du Canada."

### Conformità CE (EMC e sicurezza)

# $\epsilon$

Avid è autorizzata ad applicare il marchio CE (Conformité Europénne) su questa apparecchiatura, dichiarandone la conformità alla direttiva 2004/108/CEE sulla compatibilità elettromagnetica e alla direttiva 2006/95/CEE sulla bassa tensione.

## <span id="page-44-0"></span>Conformità agli standard di sicurezza

#### Dichiarazione di sicurezza

La presente apparecchiatura è stata collaudata e risulta conforme all'attestazione di sicurezza statunitense e canadese in conformità con le specifiche dello standard UL60950-1, 2a edizione/IEC60950-1, 2a edizione e dello standard canadese CAN/CSA C22.2 No. 60950-1-07; 2007 2a edizione. Avid Technology Inc. è stata autorizzata ad applicare i marchi TUV e cTUV opportuni sulle proprie apparecchiature conformi.

#### Attenzione

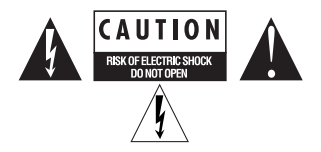

#### Conformità allo standard VCCI giapponese

```
この装置は、クラスB情報技術装置です。この装置は、家庭環境で使用
することを目的としていますが、この装置がラジオやテレビジョン受信機に
近接して使用されると、受信障害を引き起こすことがあります。
 取扱説明書に従って正しい取り扱いをして下さい。
                             VCCI-B
```
#### Importanti istruzioni per la sicurezza

1) Leggere le istruzioni.

- 2) Conservare le istruzioni.
- 3) Leggere attentamente tutti gli avvisi.
- 4) Seguire tutte le istruzioni.
- 5) Non utilizzare l'apparecchiatura vicino a fonti di acqua.
- 6) Per la pulizia, utilizzare solo un panno asciutto.

7) Non ostruire le feritoie di ventilazione. Eseguire l'installazione in conformità con le istruzioni del produttore.

8) Non installare l'unità in prossimità di fonti di calore quali termosifoni, valvole di regolazione del calore, stufe o altri apparecchi (inclusi amplificatori) che producono calore.

9) Non tentare di rimuovere il sistema di protezione della spina polarizzata o con messa a terra. Una spina polarizzata ha due poli, uno più grande dell'altro. Una spina con messa a terra ha due poli, più un terzo per la messa a terra. Il polo più grande o il terzo polo sono forniti a scopo di sicurezza. Se la spina fornita non entra nella presa elettrica, consultare un elettricista per sostituire la presa obsoleta.

10) Adottare misure adeguate per impedire che i cavi di alimentazione vengano calpestati o schiacciati, specialmente in prossimità di prese singole, prese multiple e punti di uscita dall'apparecchiatura.

11) Utilizzare esclusivamente i dispositivi e gli accessori specificati dal produttore.

12) Per i prodotti che non possono essere montati su rack, utilizzare l'apparecchiatura esclusivamente con il carrello, la base, il treppiede, il supporto o il tavolo specificati dal produttore o inclusi con l'apparecchiatura stessa. Se si utilizza un carrello, prestare attenzione nello spostamento dell'apparecchiatura sul carrello, per evitare danni dovuti al ribaltamento.

13) Scollegare l'apparecchiatura dalla presa elettrica durante i temporali o durante lunghi periodi di inattività.

14) Per la manutenzione e le riparazioni rivolgersi a personale qualificato. La riparazione è necessaria quando l'apparecchiatura è stata danneggiata, ad esempio per danneggiamento del filo o della spina di alimentazione, per la penetrazione di liquidi o di oggetti, per l'esposizione a pioggia o umidità, per la caduta dell'apparecchiatura o comunque in caso di problemi nel funzionamento.

15) Per i dispositivi alimentati tramite corrente elettrica:

Evitare di esporre l'apparecchiatura a schizzi o gocce e di collocare oggetti contenenti liquidi (ad esempio vasi) su di essa.

Attenzione: non esporre l'apparecchiatura a pioggia o umidità onde evitare rischi di incendio o scosse elettriche.

16) Per i prodotti contenenti batterie al litio:

ATTENZIONE: se le batterie non vengono sostituite correttamente, potrebbero verificarsi esplosioni. Utilizzare solo batterie dello stesso tipo o di tipo equivalente.

17) Per i prodotti dotati di pulsante di accensione/spegnimento: L'interruttore principale è situato sul pannello anteriore dell'unità HD OMNI. Assicurarsi che, dopo l'installazione, sia sempre accessibile.

18) Non utilizzare l'apparecchiatura in ambienti con temperature superiori ai 40°C.

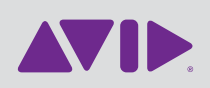

Avid 5795 Martin Road Irwindale, CA 91706-6211 USA Supporto tecnico (Stati Uniti) Visitare il centro di assistenza online all'indirizzo www.avid.com/support

Informazioni sui prodotti Per informazioni sul prodotto e sull'azienda, visitare il sito Web www.avid.com